# Introduction to applied

# bioinformatics

PETRA MATOUŠKOVÁ 2023/2024

2/10

## "Protein bioinformatics I"

**Retrieving protein sequences from databases (Uniprot: FASTA formate)**

**Computing amino-acids compositions, molecular weight, isoelectric point, and other parameters (SMS)**

**Prediction of proteases cutting (PeptideCutter)**

…

Predicting elements of protein secondary structure, domains

Predicting 3-D structure and the domain organization of proteins

Finding all proteins that share a similar sequence and Classifying proteins into families

Finding evolutionary relationships between proteins, drawing proteins' family trees

Computing the optimal alignment between two or more protein sequences

$$
[\begin{smallmatrix} H & 0 & H & 0 \\ 1 & 0 & 0 & H & 0 \\ 0 & 0 & 0 & H & 0 \\ 0 & 0 & 0 & H & 0 \\ 0 & 0 & 0 & H & 0 \\ 0 & 0 & 0 & H & 0 \end{smallmatrix}]\begin{smallmatrix} H & 0 \\ 0 & 0 & 0 \\ 0 & 0 & 0 \\ 0 & 0 & H & 0 \\ 0 & 0 & 0 & H \end{smallmatrix} \quad \text{proton}
$$

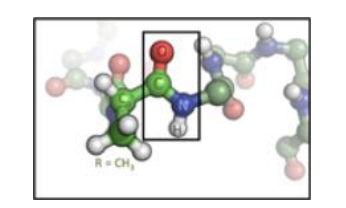

### 20 Aminoacids – primary structure:

(Frederick Sanger-1958 Nobel prize for insulin sequencing)

Secondary structure Tertiary structure Quaternary structure

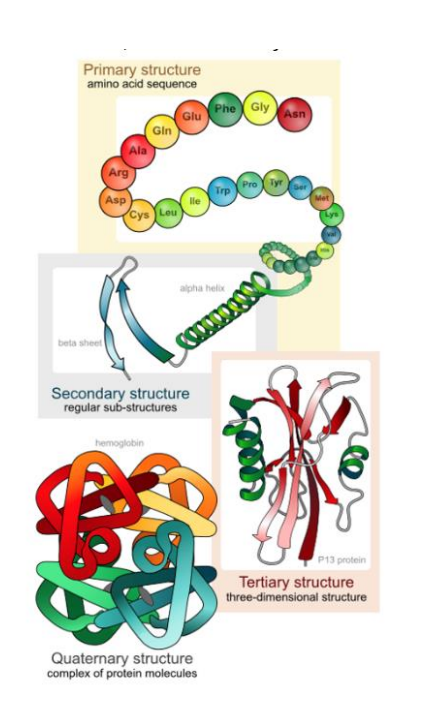

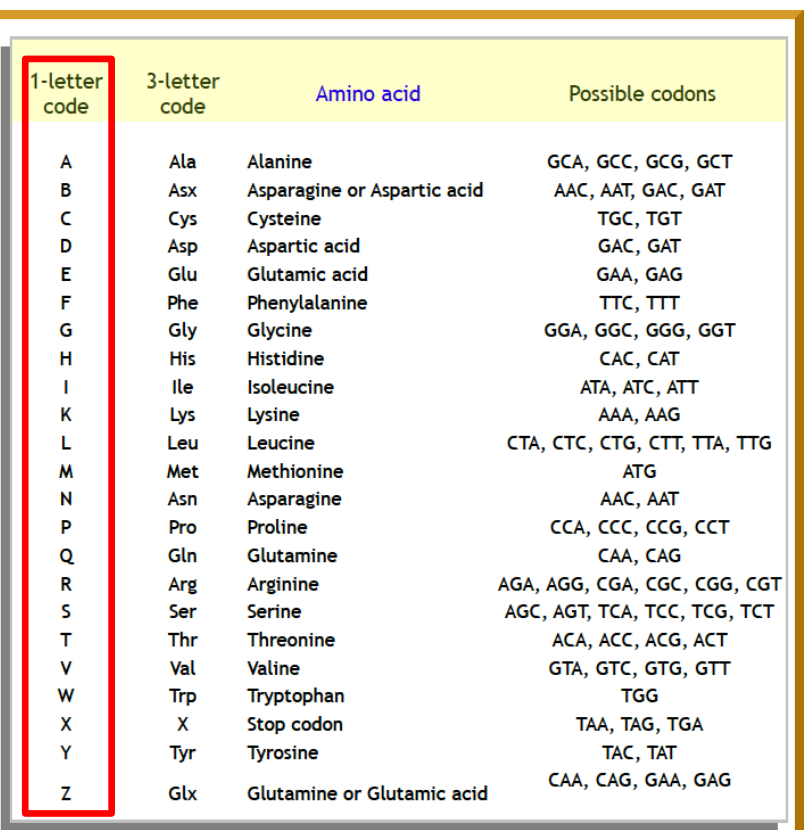

### SEQUENCE <sup>→</sup>STRUCTURE → FUNCTION

Protein sequences are the fundamental determinants of biological structure and function.

$$
[\begin{smallmatrix} H & 0 & H & 0 \\ 1 & 0 & 0 & H & 0 \\ -N & C & -C & -N & -C & H & 0 \\ \frac{1}{H} & R_1 & 0 & H & R_2 \end{smallmatrix} \begin{smallmatrix} H & 0 \\ 0 & 0 & H & 0 \\ 0 & 0 & 0 & H & 0 \\ 0 & 0 & 0 & H & 0 \\ H & R_3 & 0 & 0 & H \end{smallmatrix}]
$$

 $H_2N$ 

Serine (Ser)

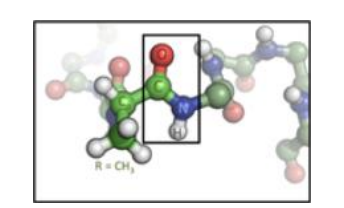

### 20 Aminoacids - primary structure:

 $\frac{H}{I}$ 

- Isoleucine/Leucine Xle J
- Pyl Pyrrolysine  $\overline{O}$
- Sec Selenocysteine  $\bigcup$
- Xaa Any residue  $\boldsymbol{X}$

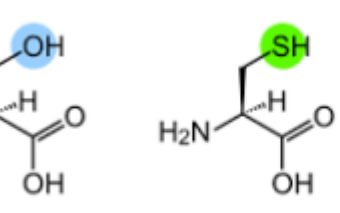

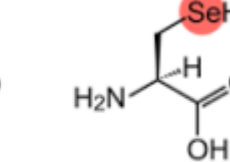

Cysteine (Cys)

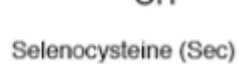

`OH  $\bar{\mathsf{N}}\mathsf{H}_2$ 

### N-terminus  $\rightarrow$  C-terminus

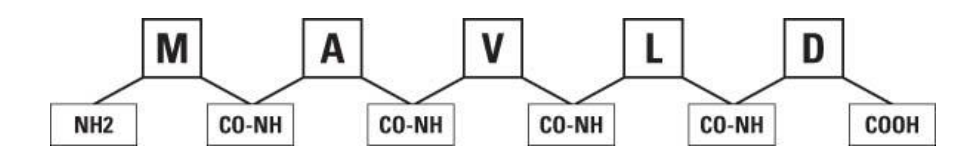

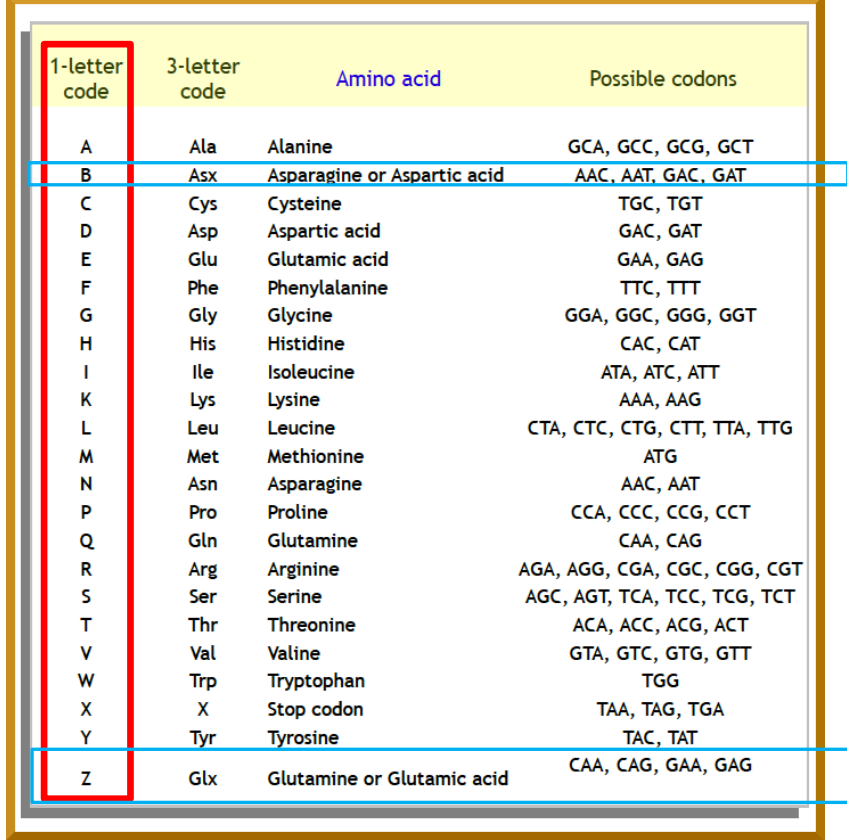

### Databases

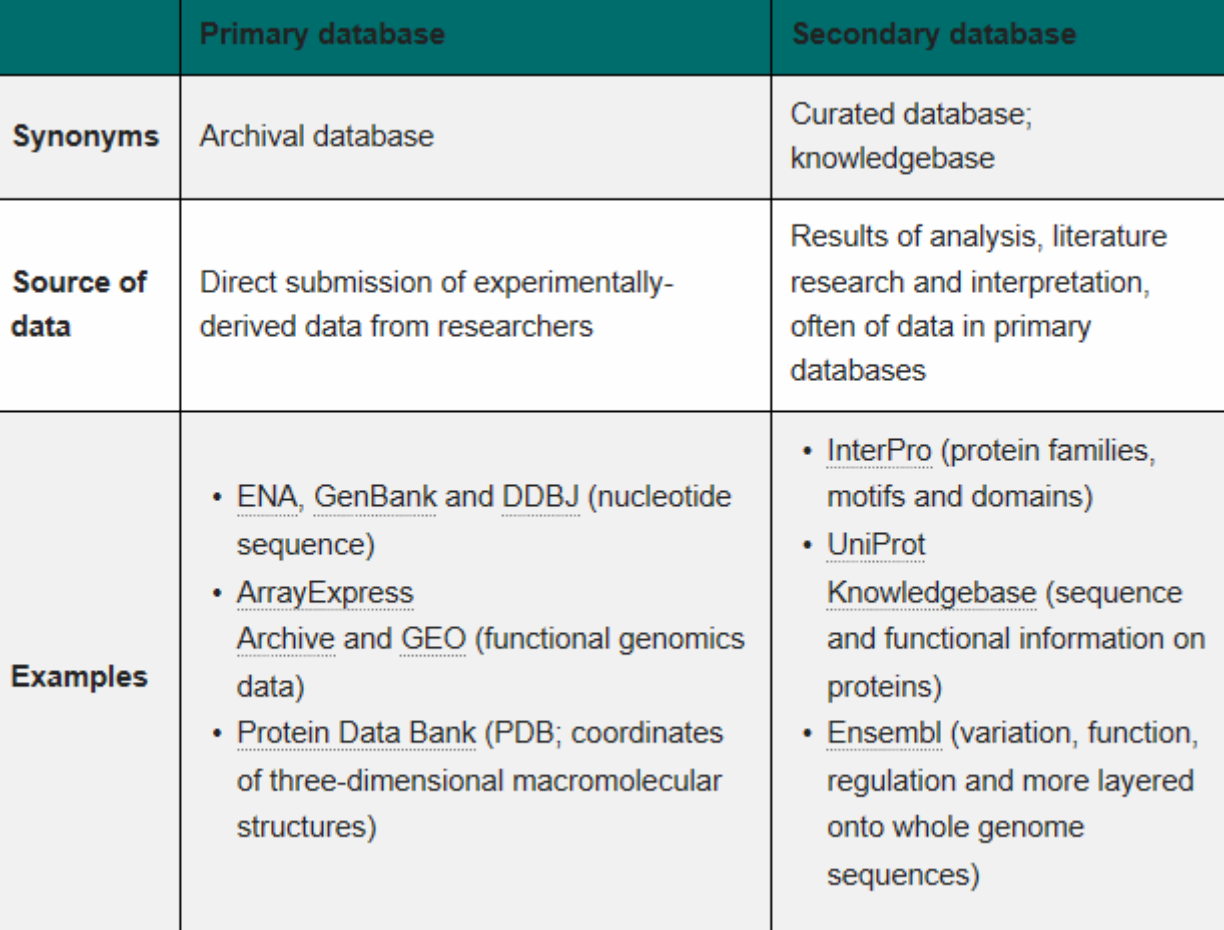

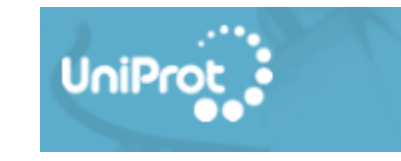

## Protein database: Expasy/UniProt

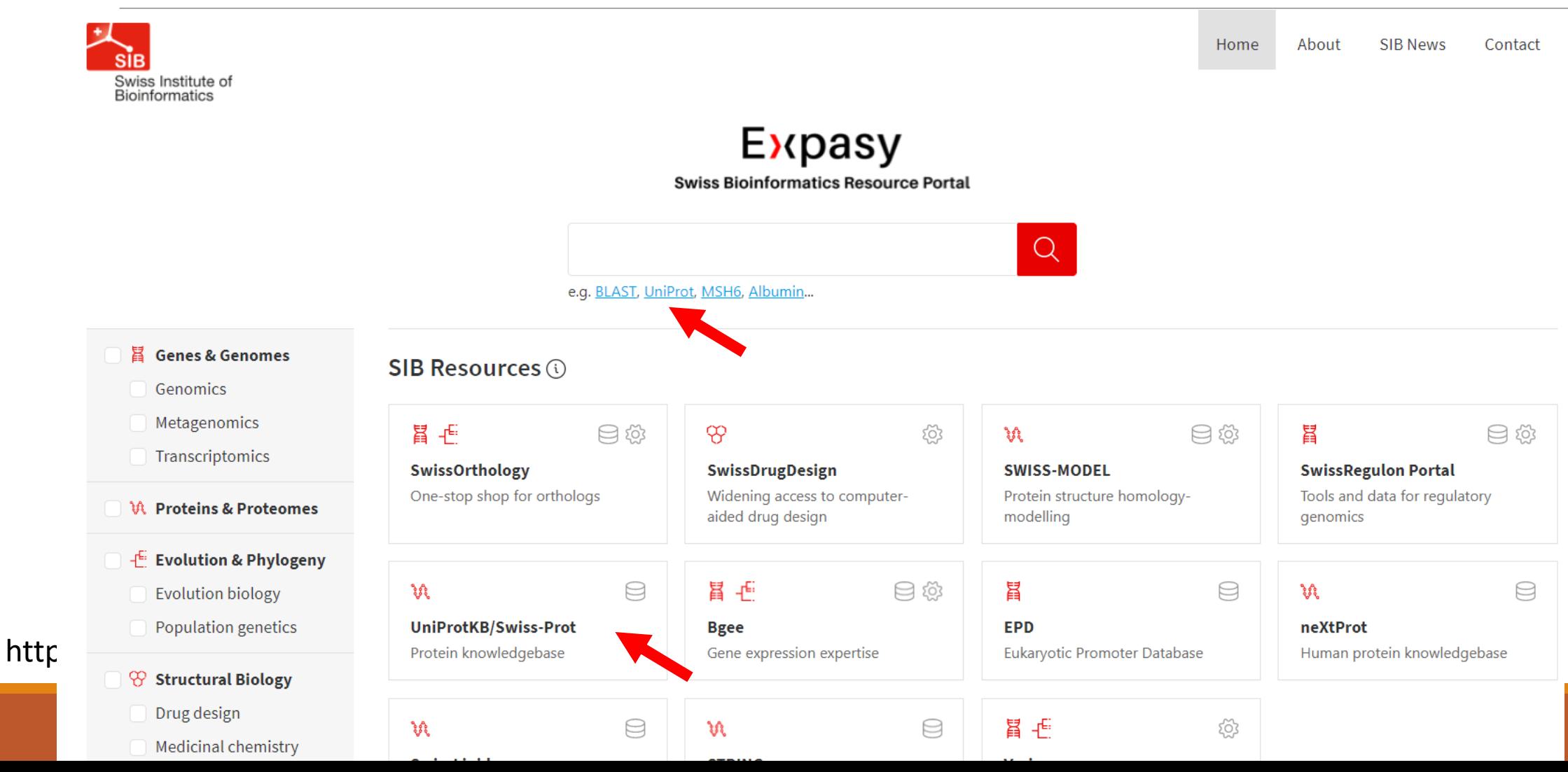

## Protein database: UniProt http://www.uniprot.org/

UniProt<sup>3</sup> BLAST Align Peptide search ID mapping SPARQL Release 2022\_05 | Statistics & @ @ T Help **Find your protein UniProtKB** Search Advanced | List Examples: Insulin, APP, Human, P05067, organism\_id:9606 UniProt is the world's leading high-quality, comprehensive and freely accessible resource of protein sequence and functional information. Cite UniProt<sup>99</sup> We need your help to understand how data is reused by biomedical resources! We have developed 2 surveys for users of biomedical resources  $\boxtimes$  and for resource providers  $\boxtimes$  $\odot$ Please help by filling the appropriate one in by February 21

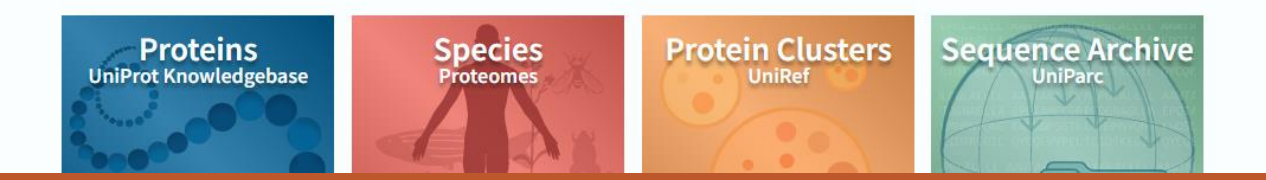

## Protein database: UniProt http://www.uniprot.org/

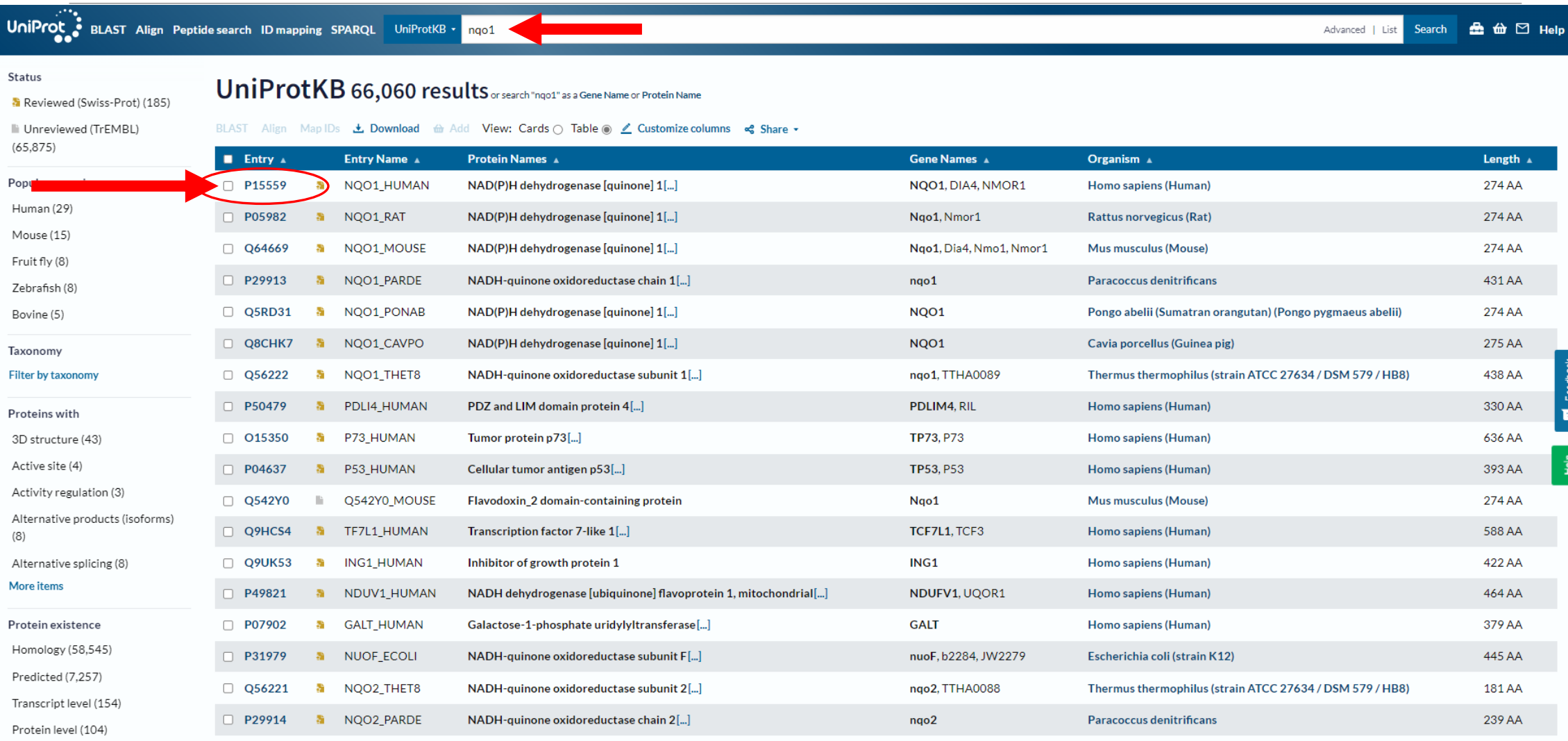

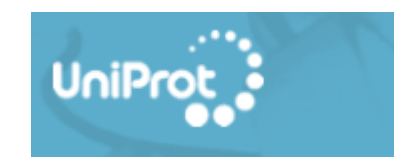

This reaction proceeds in the forward direction. | 2 Publications

EC:1.6.5.2 (UniProtKB | ENZYME 다 | Rhea 다 )

Source: Rhea 46160

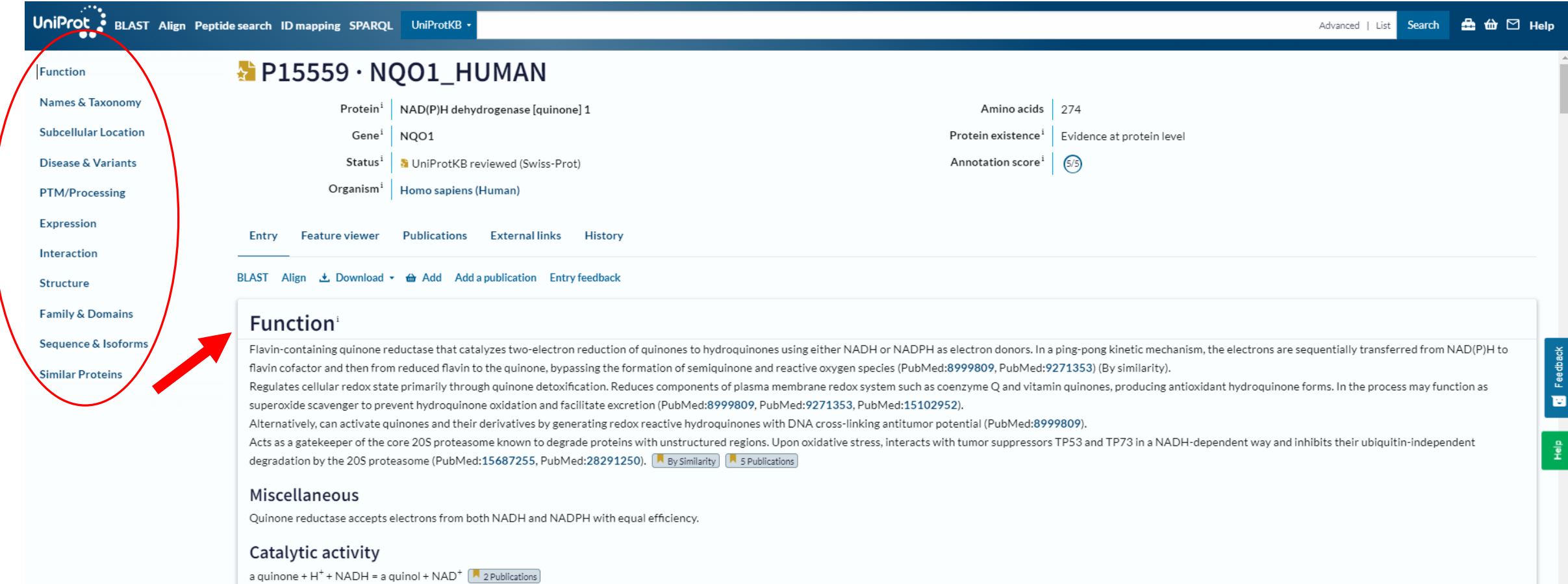

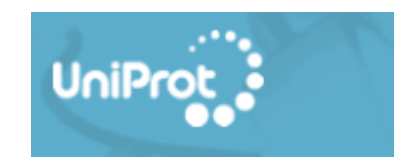

Source: Rhea 46160

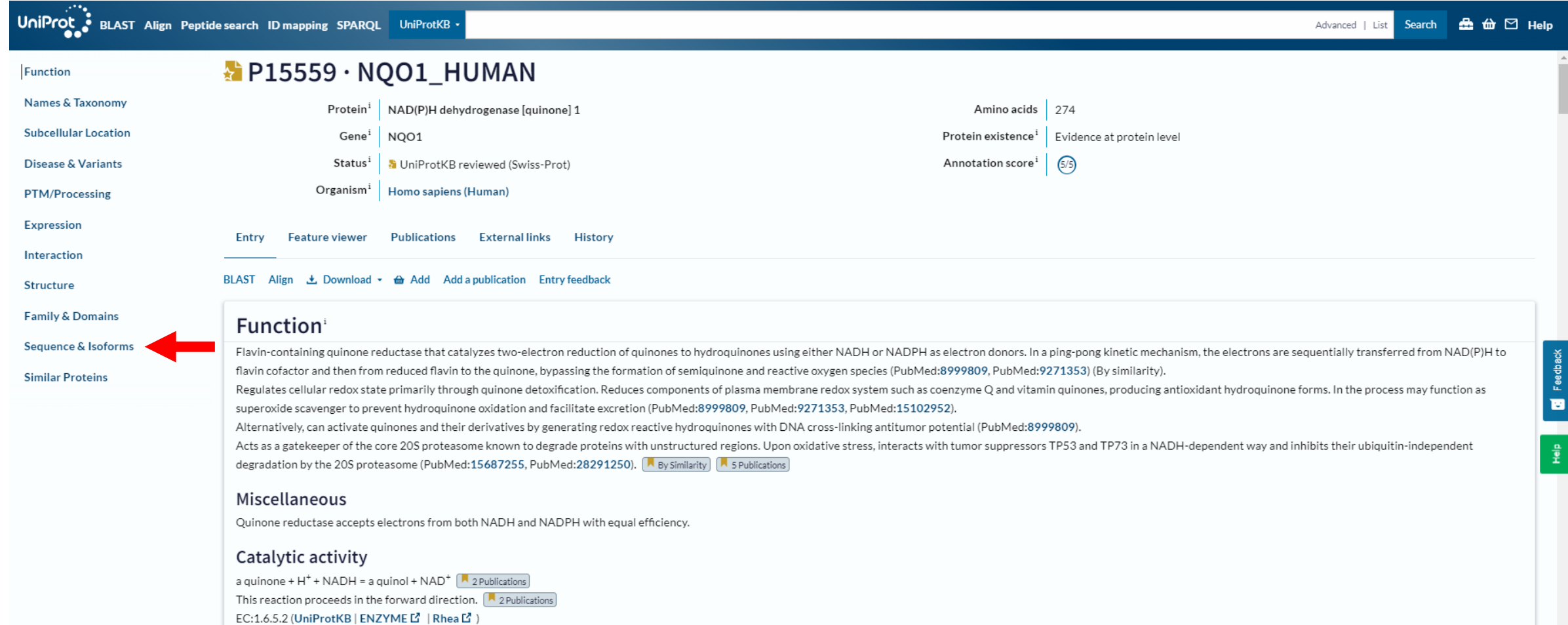

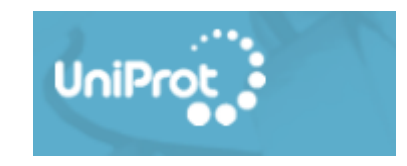

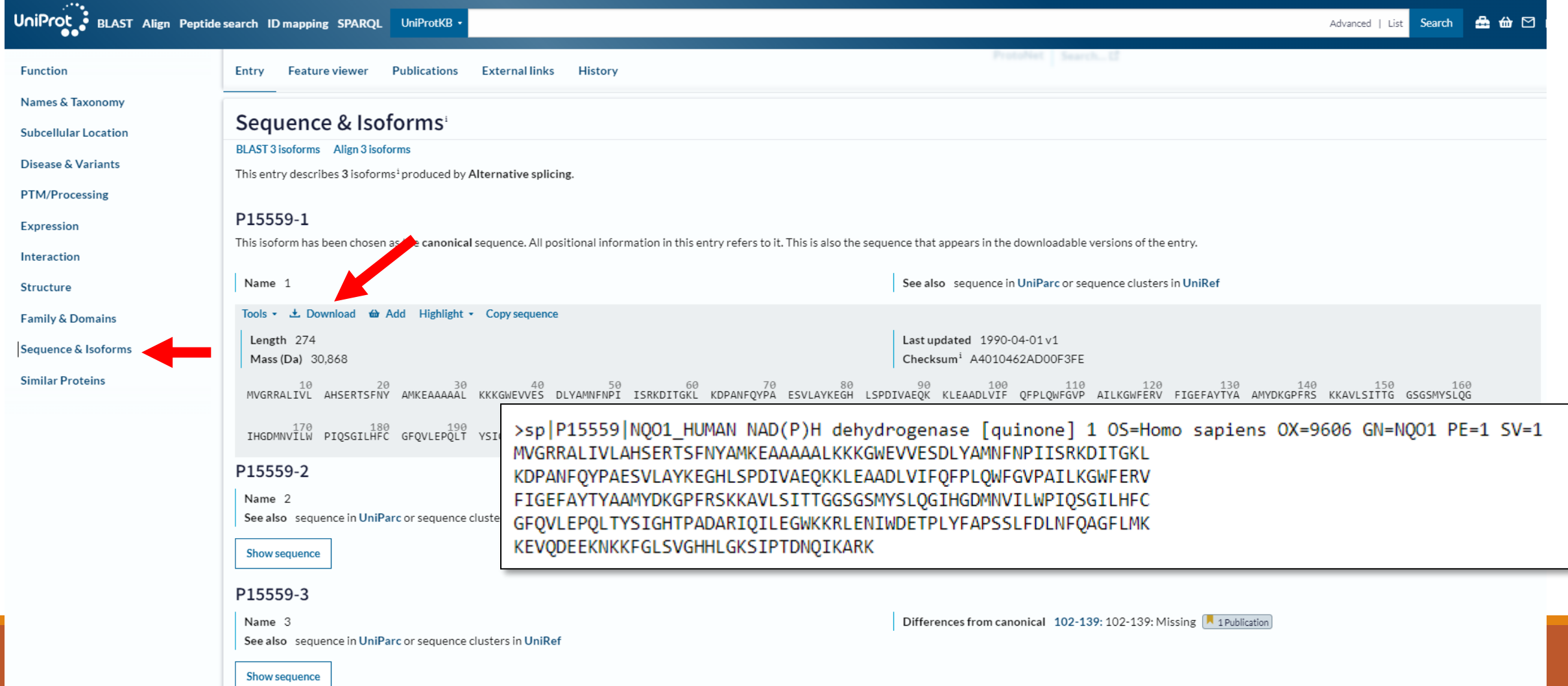

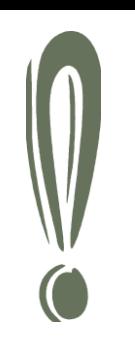

## FASTA (and RAW) format

FASTA = popular tool for sequence comparison and database searching

W.R. Pearson a D.J. Lipman 1988

### **fasta format:**

### >*NQO1\_homo*

MVGRRALIVLAHSERTSFNYAMKEAAAAA LKKKGWEVVESDLYAMNFNPIISRKDITG KLKDPANFQYPA

MVGRRALIVLAHSERTSFNYAMKEAAAAA LKKKGWEVVESDLYAMNFNPIISRKDITG KLKDPANFQYPA

- 1. "definition" line starts with **>** and unique identification follows.
- 2. line-a sequence (DNA/protein- single letter code).

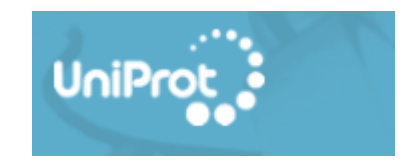

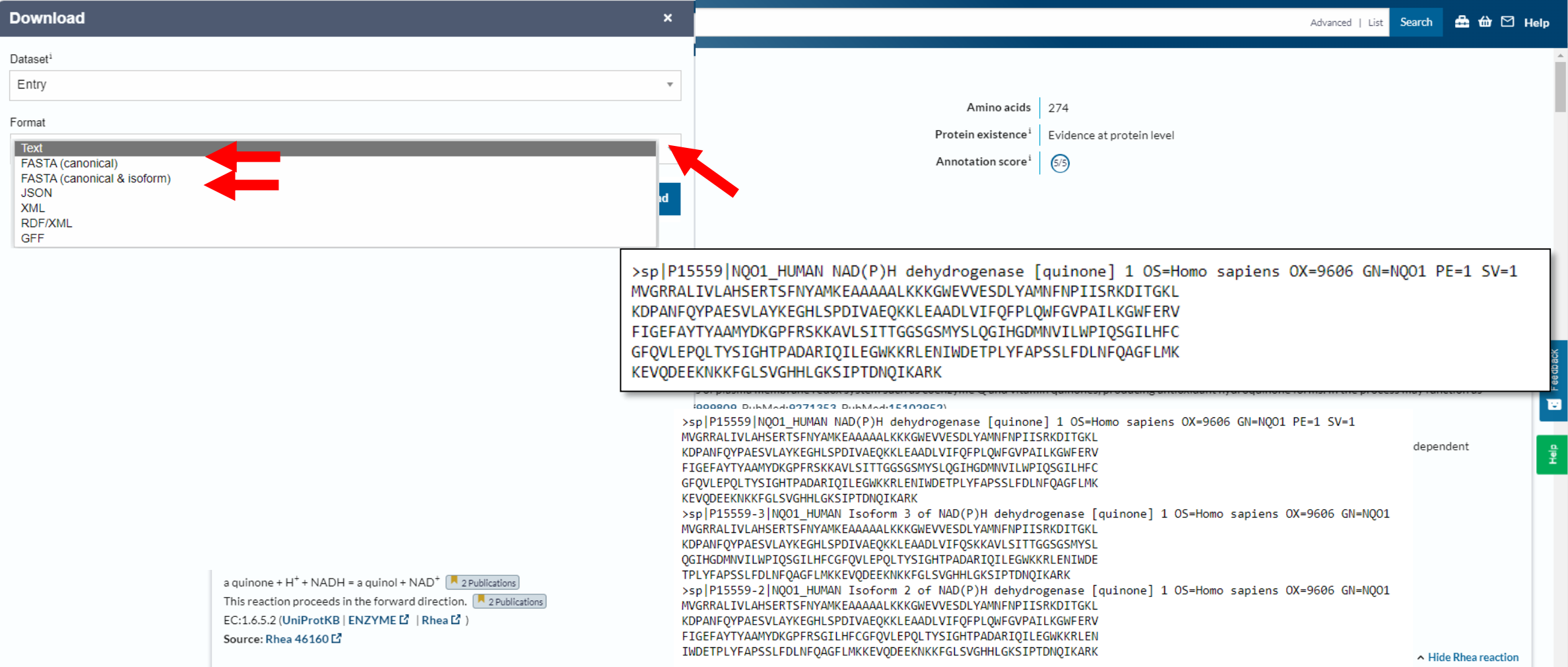

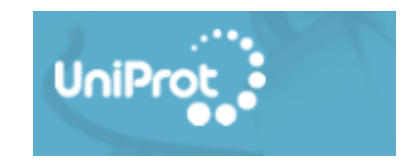

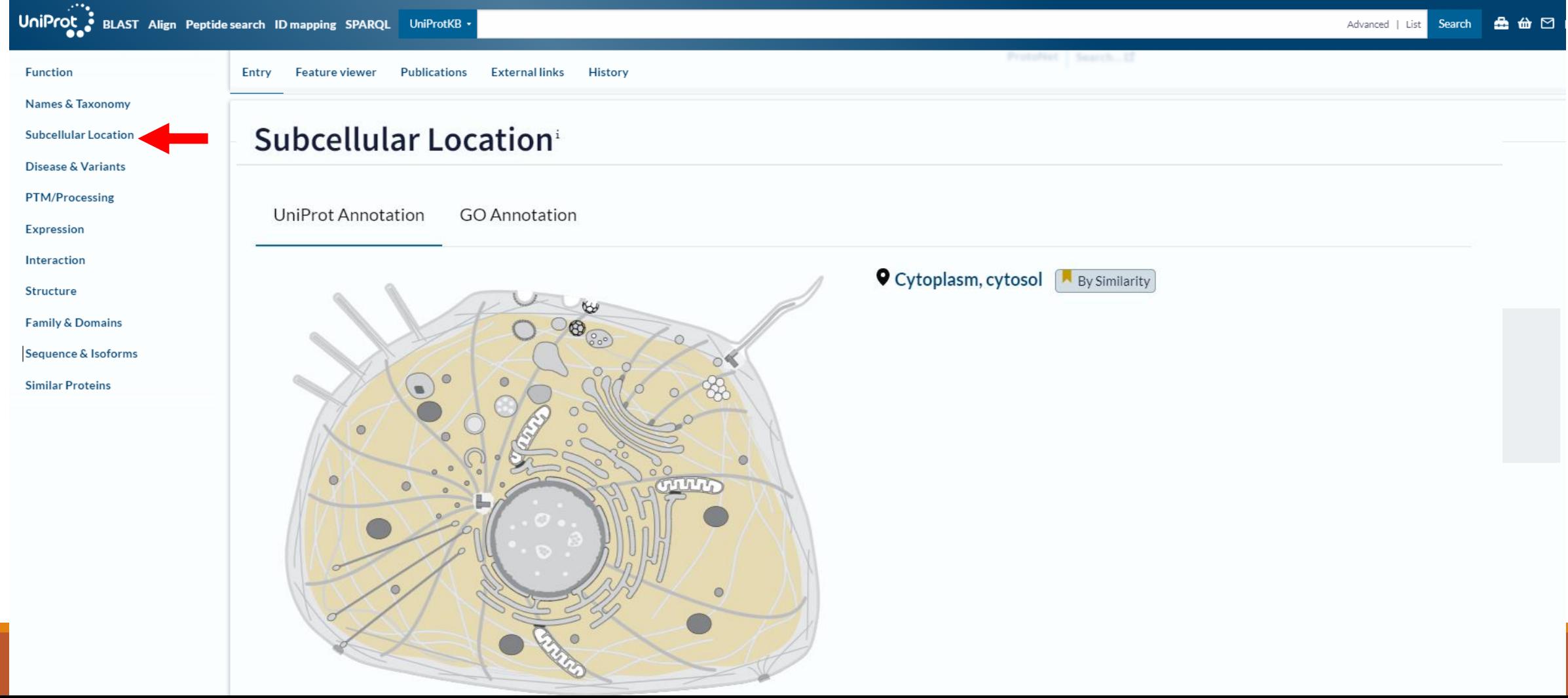

Practical part with NQO1

### Try Uniprot!

## Find your sequnce

-what is the function of your protein? -find subcellular location of your protein -is it involved in any pathology? -how many amino acids has your sequence?

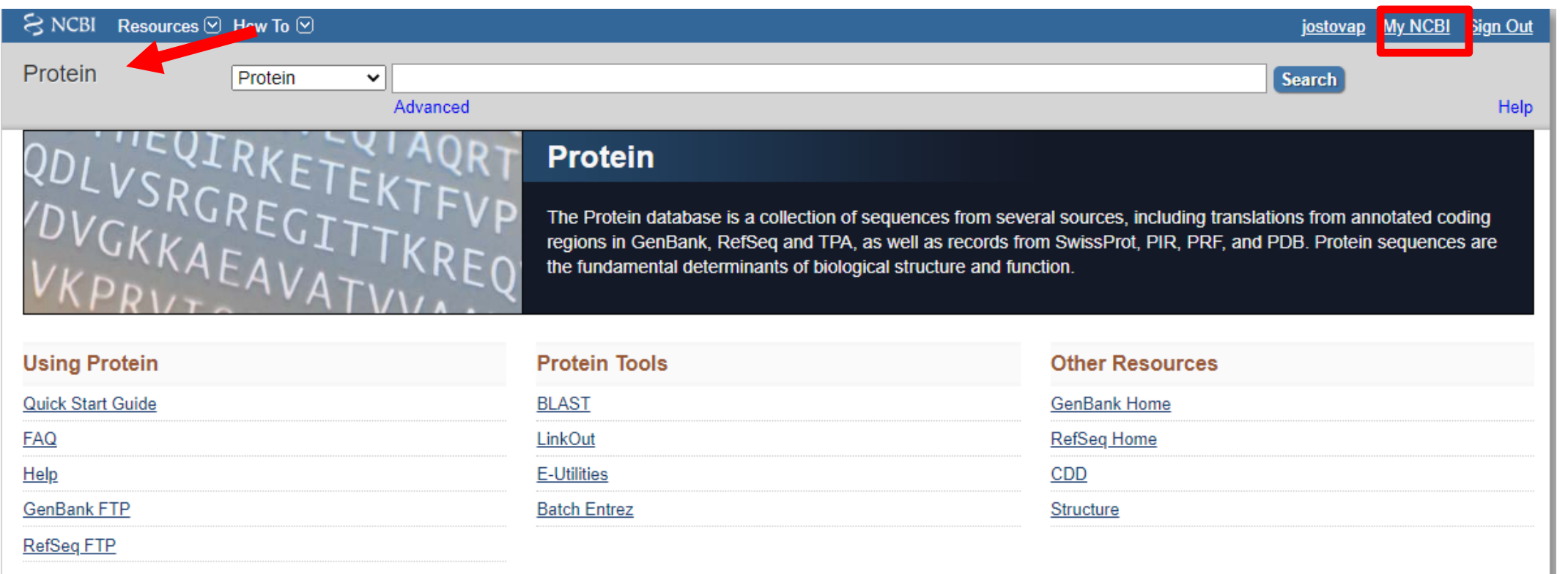

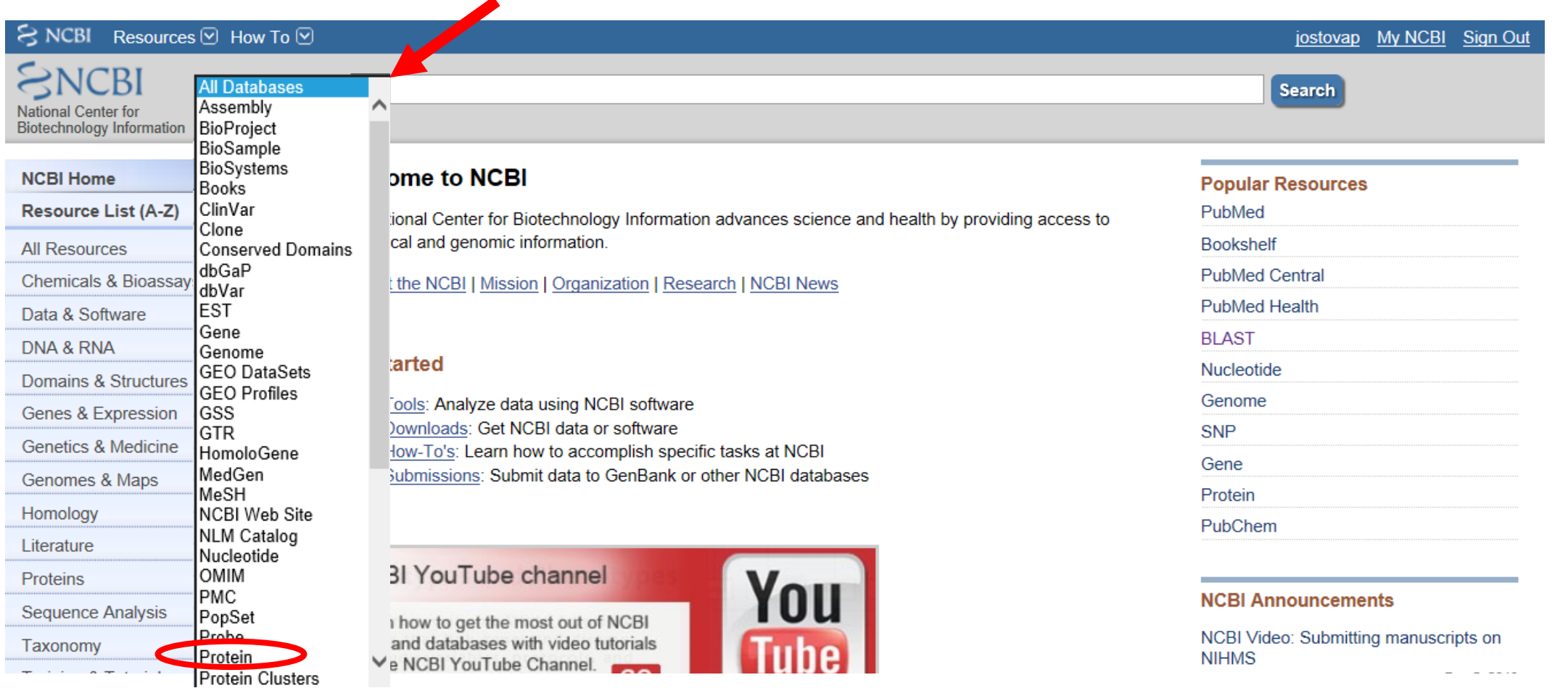

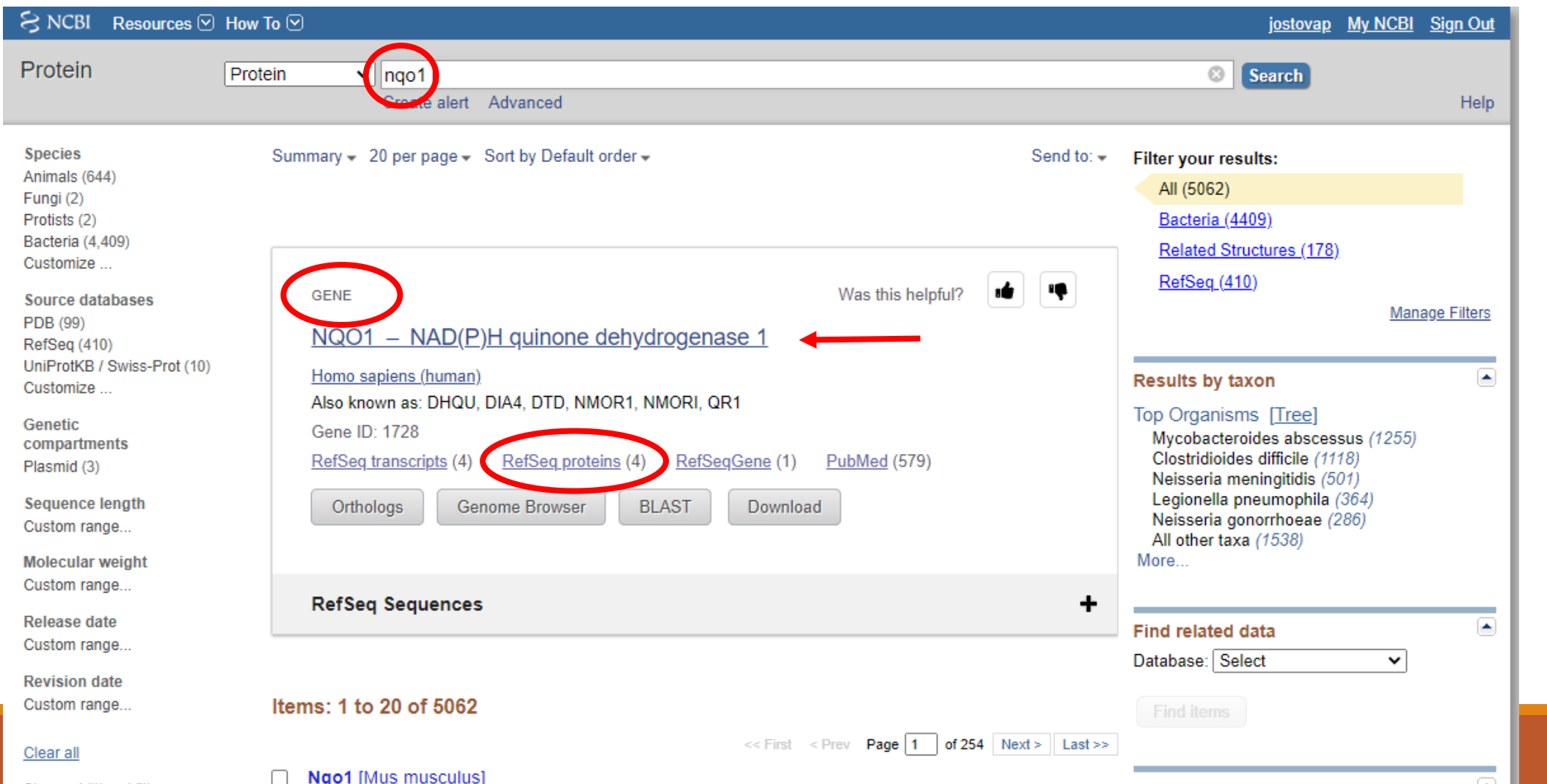

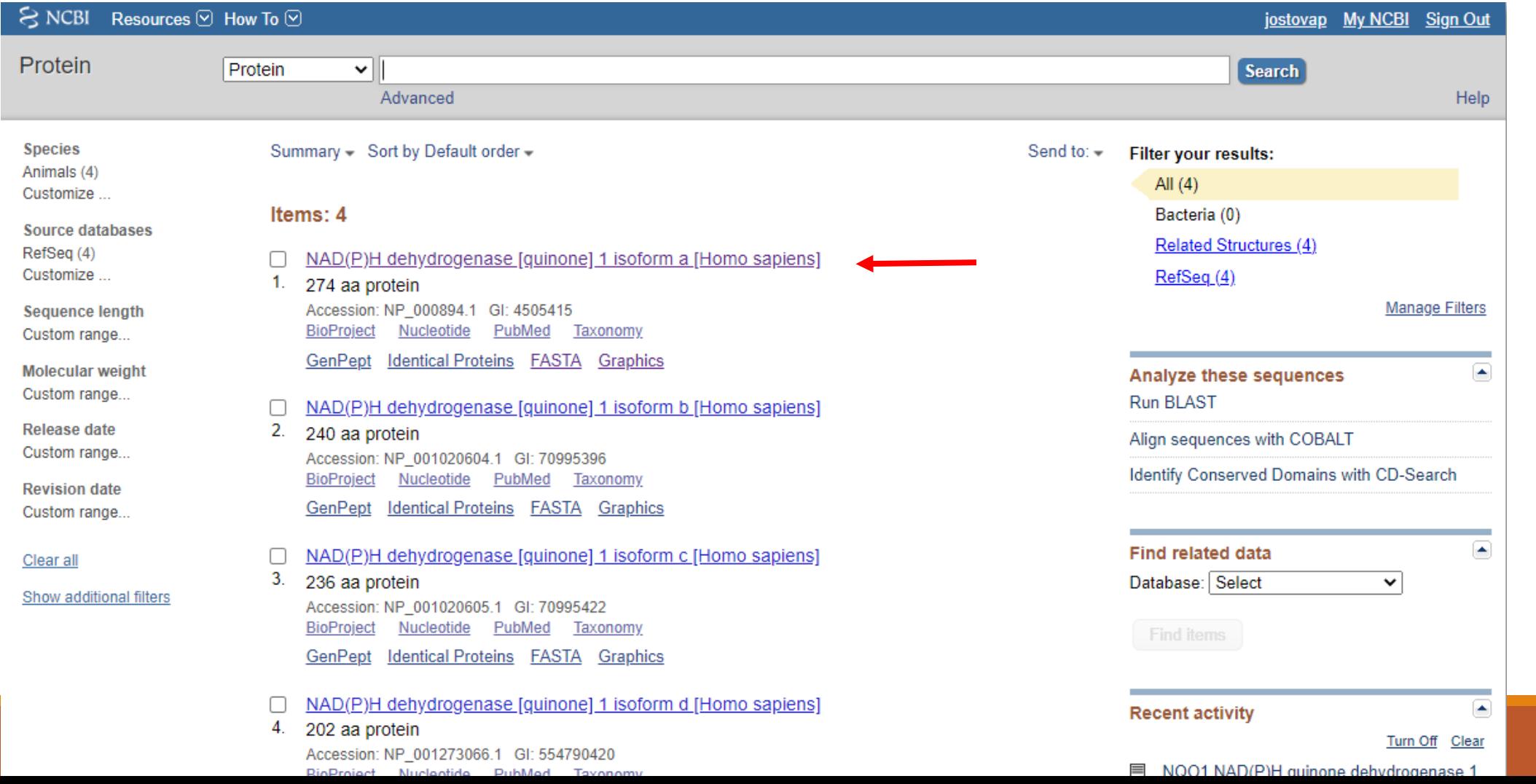

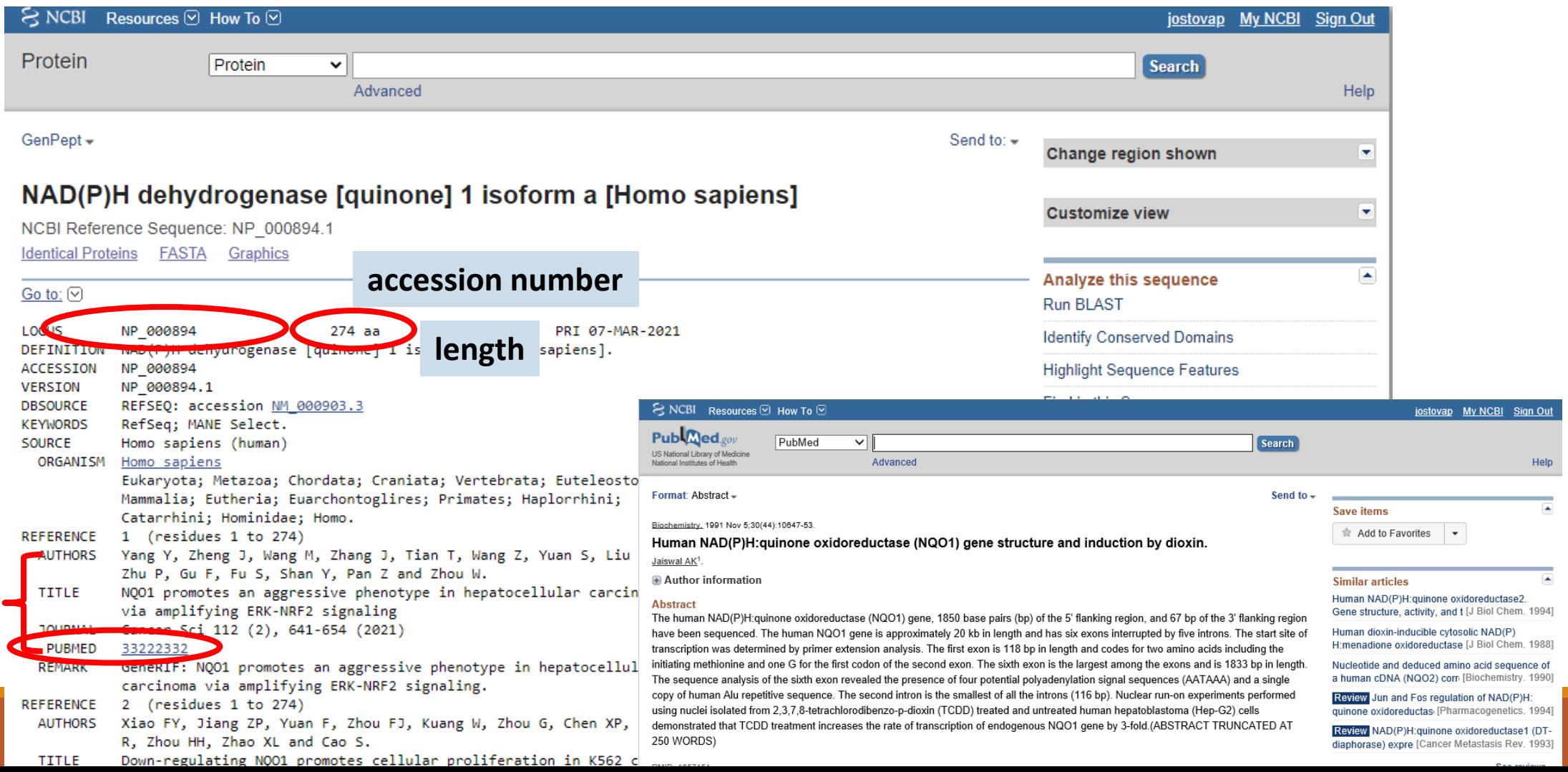

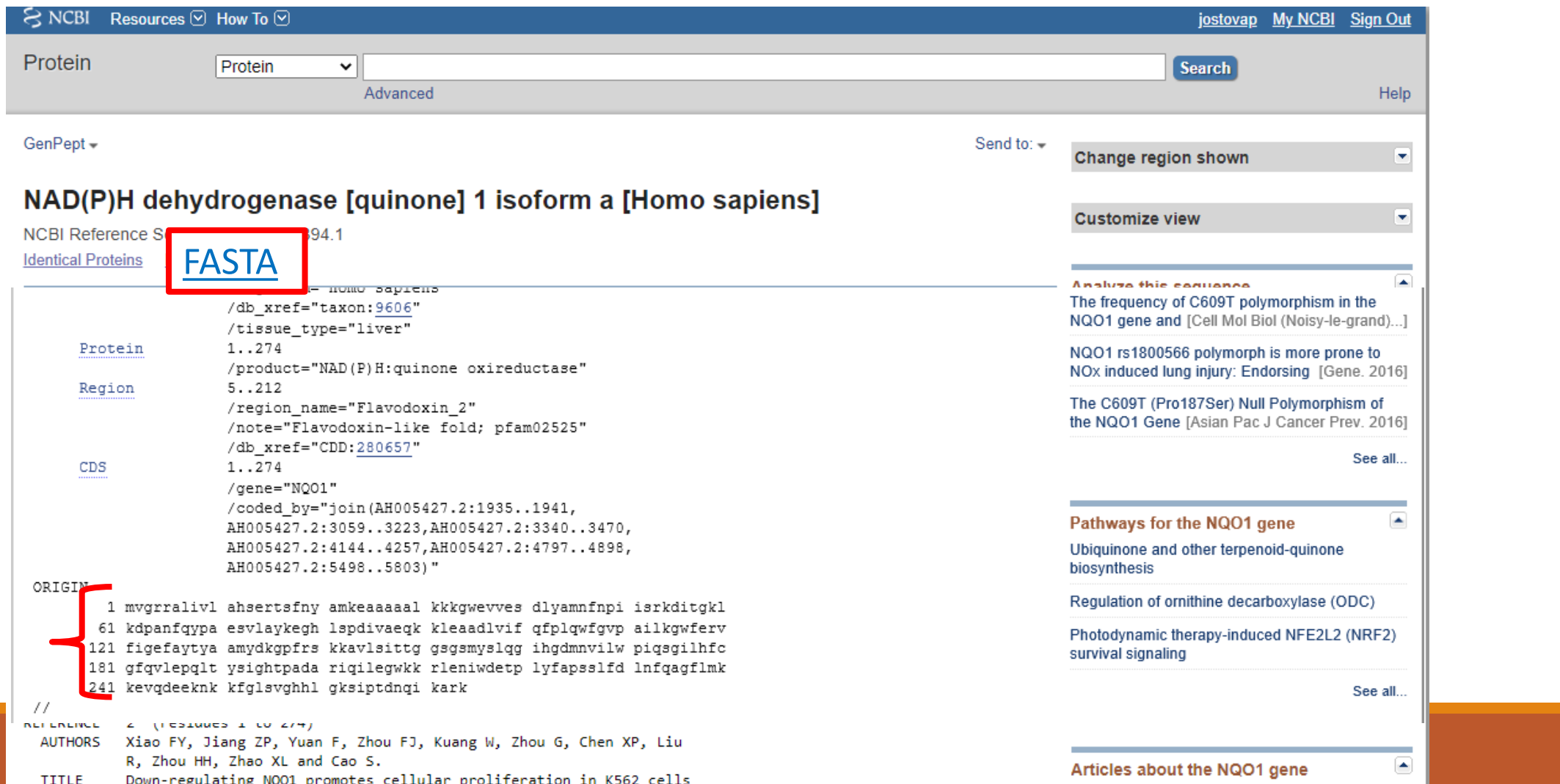

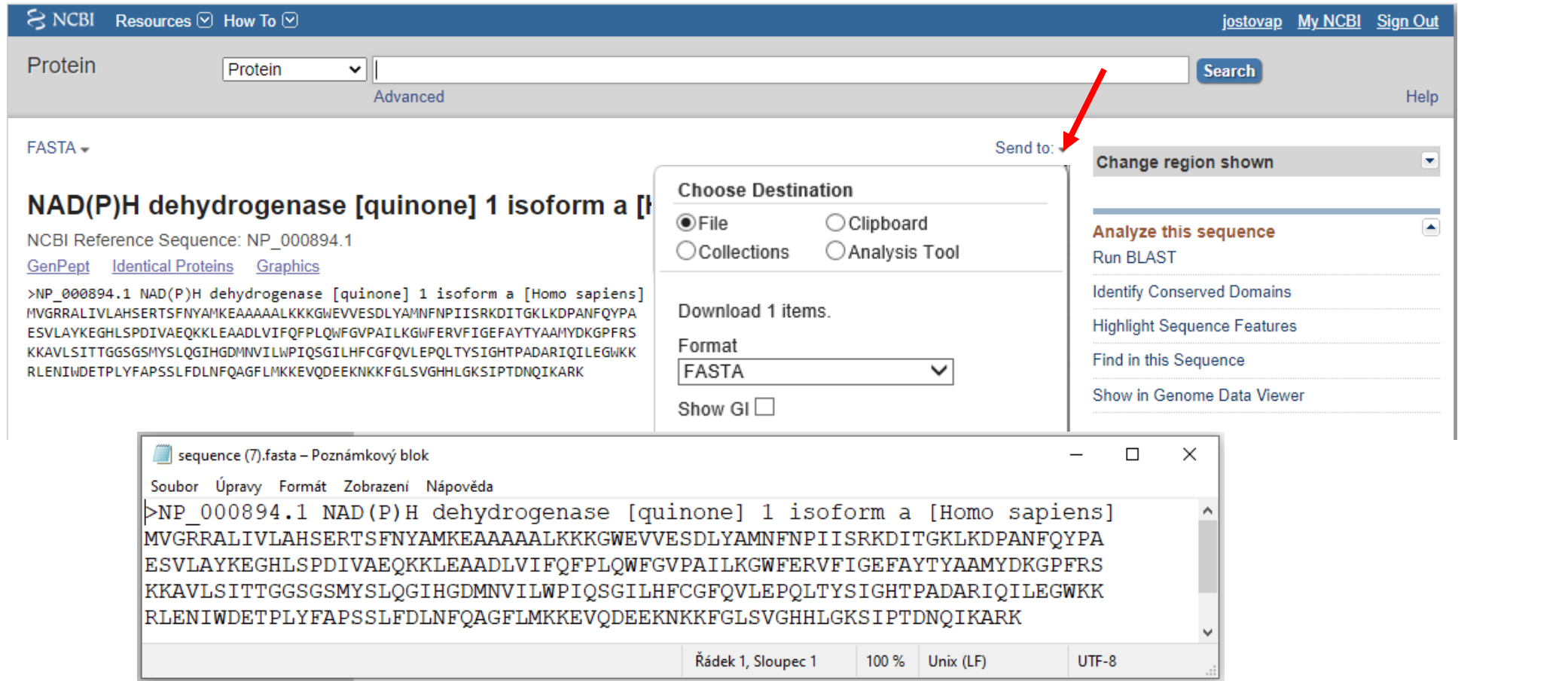

## Protein database: NCBI → MyNCBI

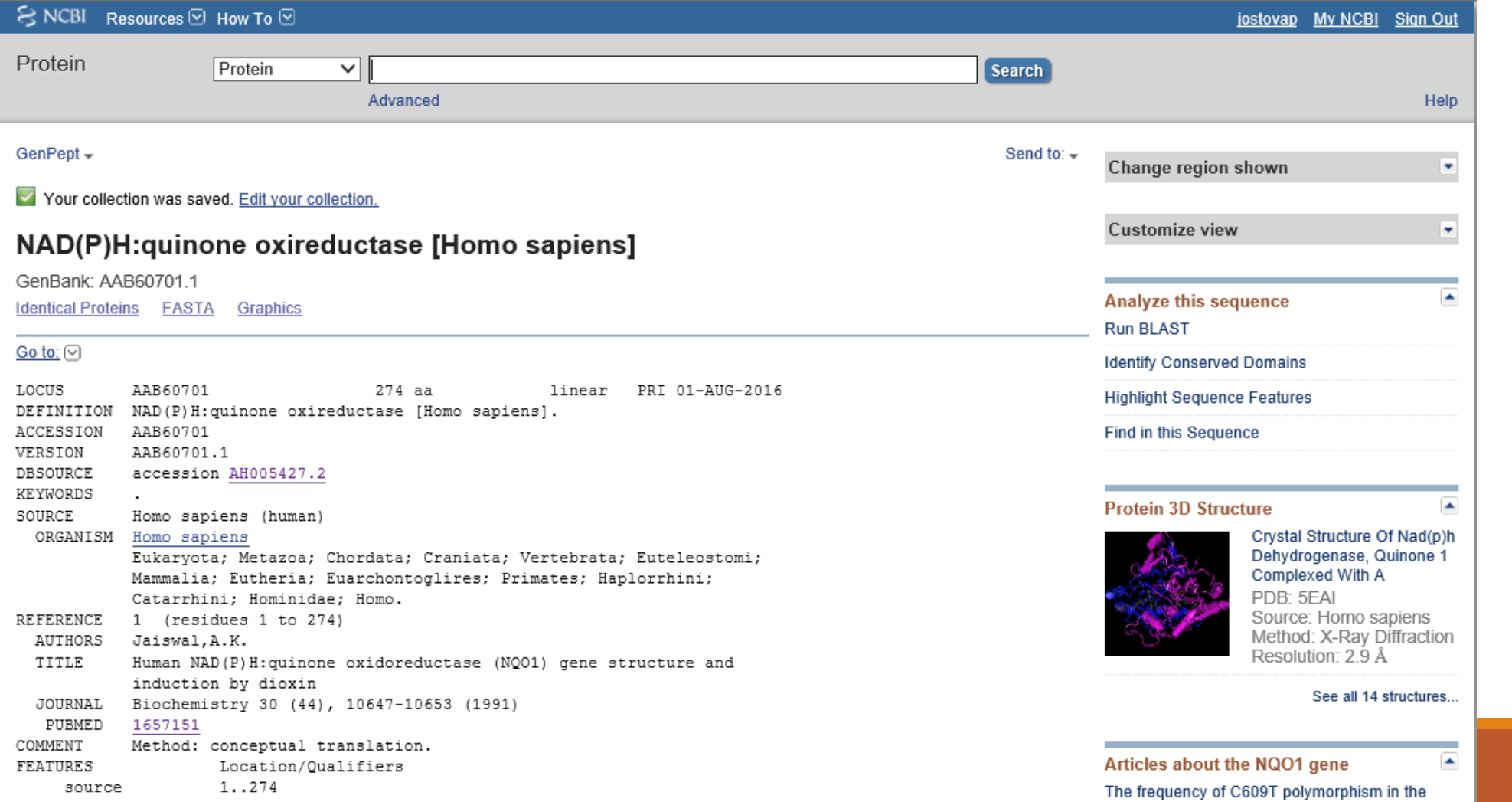

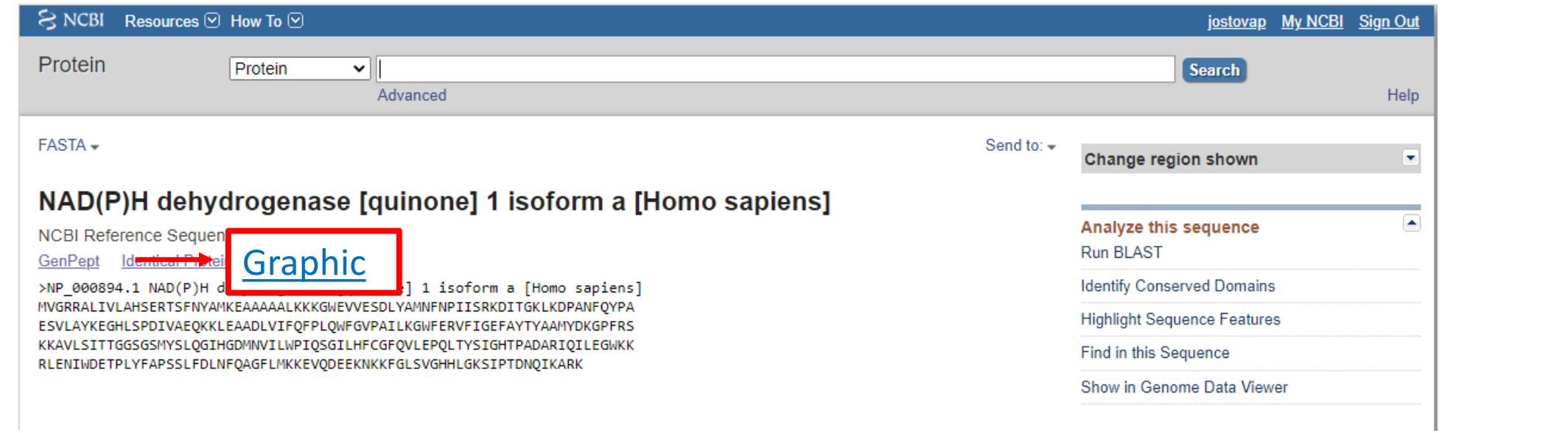

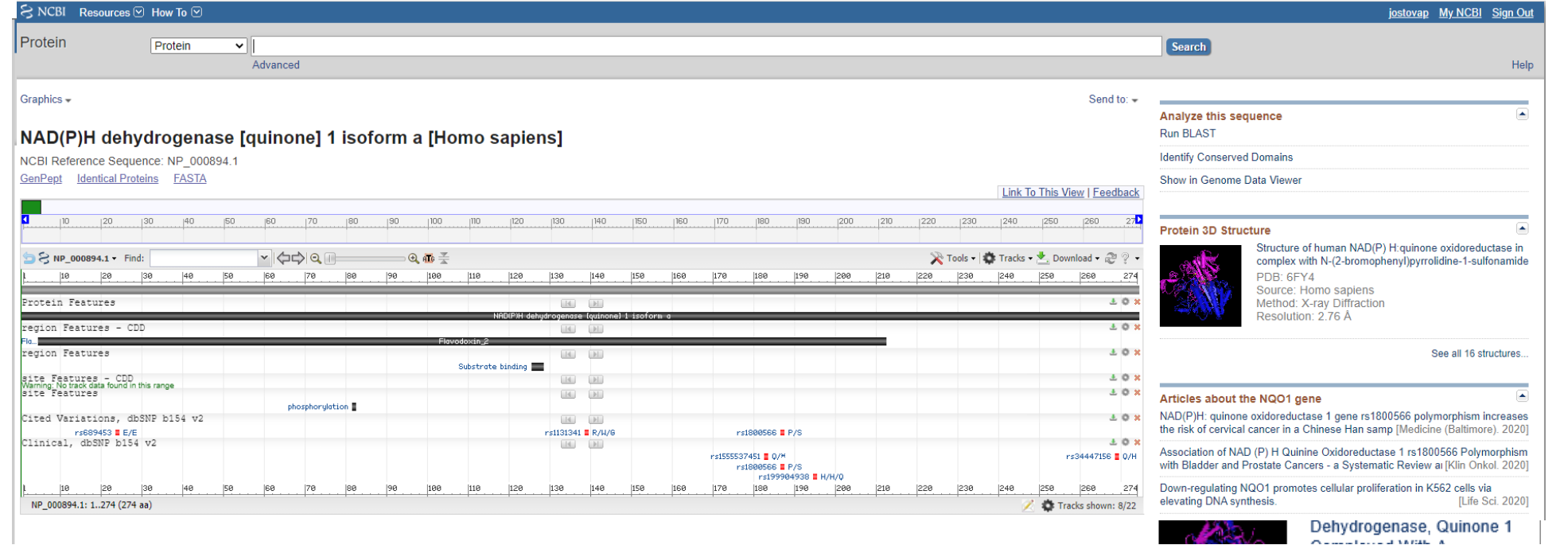

### Find your sequence

-try direct search in NCBI -**try link through Sequence databases → Refseq from Uniprot**

### link through Sequence databases **→** Refseq from Uniprot

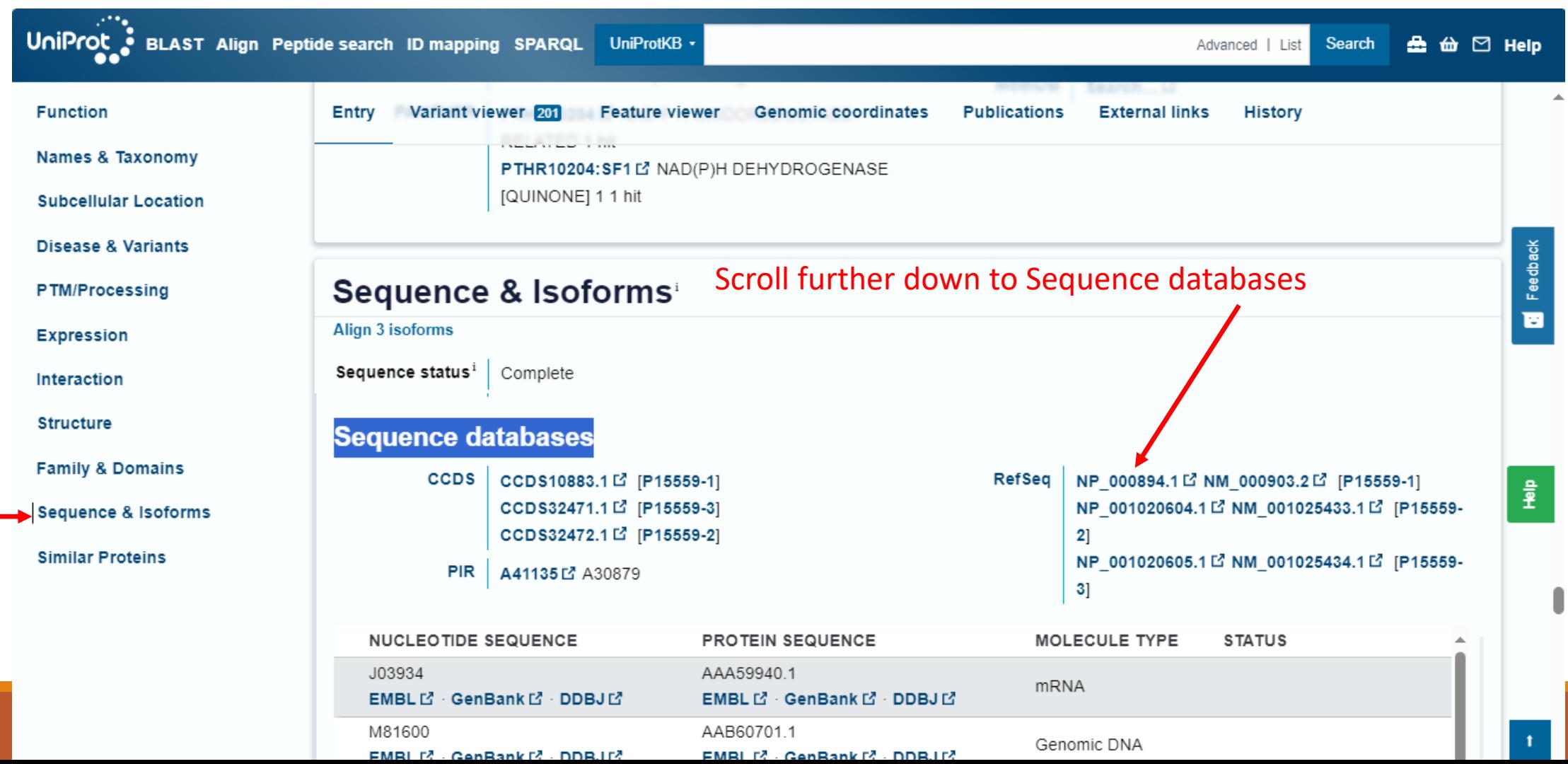

## "Protein bioinformatics I"

### **Retrieving protein sequences from databases**

…

**Computing amino-acids compositions, molecular weight, isoelectric point, and other parameters Prediction of proteases cutting** Predicting elements of protein secondary structure, domains Predicting 3-D structure and the domain organization of proteins Finding all proteins that share a similar sequence and Classifying proteins into families

Finding evolutionary relationships between proteins, drawing proteins' family trees

Computing the optimal alignment between two or more protein sequences

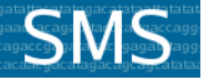

**Sequence Manipulation Suite:** 

### About

The Sequence Manipulation Suite is written in JavaScript 1.5, which is a lightweight, cross-platform, object-oriented scripting language, JavaScript is now standardized by the ECMA (European Computer Manufacturers Associat The first version of the ECMA standard is documented in the ECMA-262 specification. The ECMA-262 standard is also approved by the ISO (International Organization for Standards) as ISO-16262. JavaScript 1.5 is fully compati with ECMA-262. Edition 3.

Sequences submitted to the Sequence Manipulation Suite do not leave your computer and are instead manipulated by your web browser, which executes the JavaScript. The Sequence Manipulation Suite was written by Paul Stothard (University of Alberta, Canada). Send questions and comments to stothard@ualberta.ca

Here are short descriptions of the programs that comprise the Sequence Manipulation Suite:

### **Format Conversion:**

- Combine FASTA converts multiple FASTA sequence records into a single sequence. Use Combine FASTA, for example, when you wish to determine the codon usage for a collection of sequences using a program that accepts a single sequence as input.
- EMBL to FASTA accepts one or more EMBL files as input and returns the DNA sequence from each in FASTA format. Use this program when you wish to quickly remove all of the non-DNA sequence information from an **FMBI** file
- EMBL Feature Extractor accepts one or more EMBL files as input and reads the sequence feature information described in the feature tables. The program extracts or highlights the relevant sequence segments and returns each sequence feature in FASTA format. EMBL Feature Extractor is particularly helpful when you wish to derive the sequence of a cDNA from a genomic sequence that contains many introns.
- EMBL Trans Extractor accepts one or more EMBL files as input and returns each of the protein translations described in the files in FASTA format. EMBL Trans Extractor can be used when you are more interested in the predicted protein translations of a DNA sequence than the DNA sequence itself.
- Filter DNA removes non-DNA characters from text. Use this program when you wish to remove digits and blank spaces from a sequence to make it suitable for other applications.
- Filter Protein removes non-protein characters from text. Use this program when you wish to remove digits and blank spaces from a sequence to make it suitable for other applications.
- GenBank to FASTA accepts one or more GenBank files as input and returns the entire DNA sequence from each in FASTA format. Use this program when you wish to quickly remove all of the non-DNA sequence information from a GenBank file
- . GenBank Feature Extractor accepts one or more GenBank files as input and reads the sequence feature information described in the feature tables, according to the rules outlined in the GenBank release notes. The program extracts or highlights the relevant sequence segments and returns each sequence feature in FASTA format. GenBank Feature Extractor is particularly helpful when you wish to derive the sequence of a cDNA from a genomic sequence that contains many introns.
- GenBank Trans Extractor accepts one or more GenBank files as input and returns each of the protein translations described in the files in FASTA format. GenBank Trans Extractor should be used when you are more interested in the predicted protein translations of a DNA sequence than the DNA sequence itself.
- One to Three converts single letter translations to three letter translations.
- Range Extractor DNA accepts one or more DNA sequences along with a set of positions or ranges. The bases corresponding to the positions or ranges are refurned, either as a single new sequence, a set of EASTA records

Combine FASTA **EMBL to FASTA EMBL Feature Extractor** -EMBL Trans Extractor -Filter DNA -Filter Protein -GenBank to FASTA -GenBank Feature Extractor -GenBank Trans Extractor -One to Three -Range Extractor DNA -Range Extractor Protein -Reverse Complement -Split Codons Split FASTA Three to One -Window Extractor DNA -Window Extractor Protein Sequence Analysis -Codon Plot Codon Usage CpG Islands -DNA Molecular Weight -DNA Pattern Find DNA State -Fuzzy Search DNA -Fuzzy Search Protein **Ident and Sim Multi Rev Trans** Mutate for Digest -ORF Finder Pairwise Align Codons -Pairwise Align DNA -Pairwise Align Protein -PCR Primer Stats -PCR Products -Protein GRAVY -Protein Isoelectric Point **-Protein Molecular Weight** -Protein Pattern Find **Protein Stats -Restriction Digest** -Restriction Summary -Reverse Translate -Translate

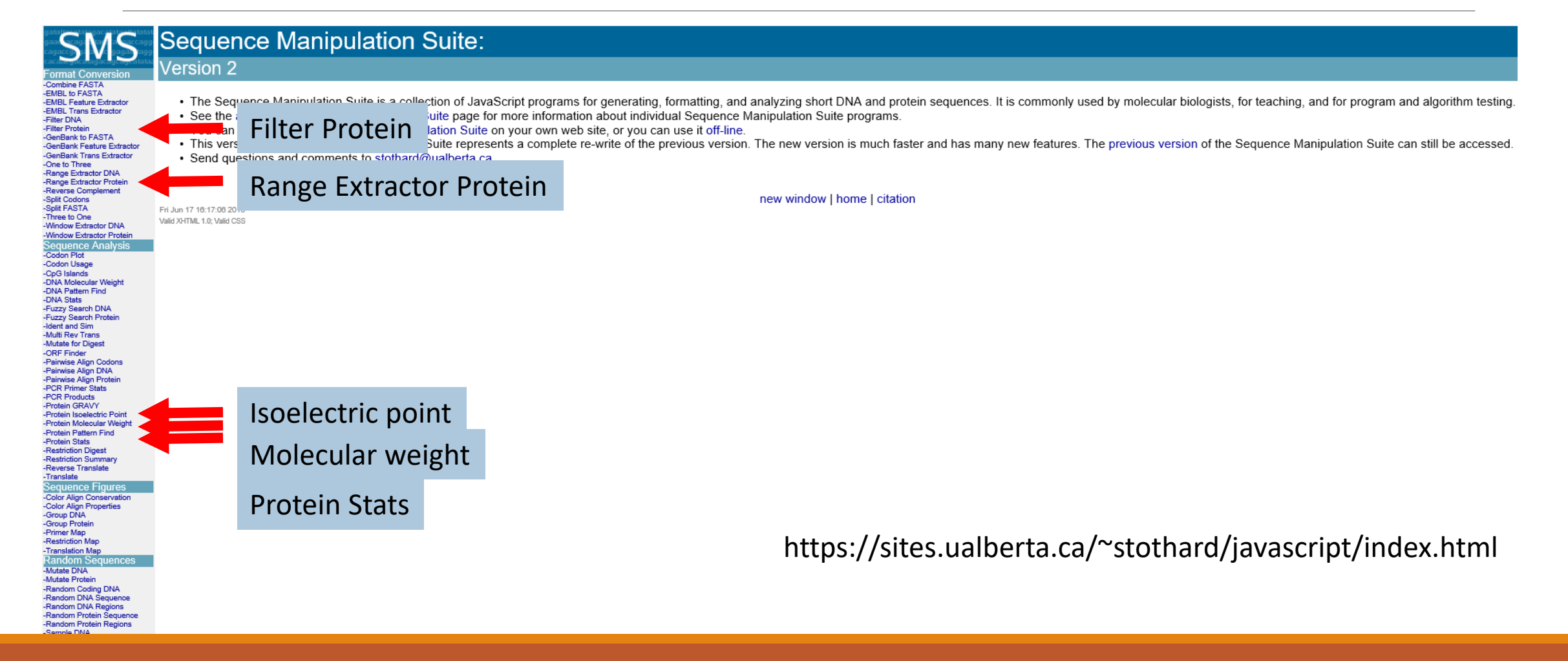

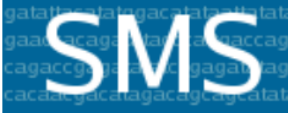

### **Sequence Manipulation Suite:**

### **Filter Protein**

**Format Conversion** -Combine FASTA -EMBL to FASTA -EMBL Feature Extractor -EMBL Trans Extractor -Filter DNA -Filter Protein -GenBank to FASTA -GenBank Feature Extractor -GenBank Trans Extractor -One to Three -Range Extractor DNA -Range Extractor Protein -Reverse Complement -Split Codons -Split FASTA -Three to One -Window Extractor DNA -Window Extractor Protein **Sequence Analysis** -Codon Plot -Codon Usage -CpG Islands -DNA Molecular Weight -DNA Pattern Find -DNA Stats -Fuzzy Search DNA -Fuzzy Search Protein -Ident and Sim -Multi Rev Trans -Mutate for Digest

 $\sim$   $\sim$   $\sim$   $\sim$   $\sim$ 

Filter Protein removes non-protein characters from text. Use this program when you wish to remove digits and blank spaces from a sequence to make it suitable for other applications.

 $(i)$ 

Paste the text into the text area below. Input limit is 500,000,0

1 mygrraliyl ahsertsfny amkeaaaaal kkkgweyyes dlyam isrkditgkl

61 kdpanfgypa esylaykegh lspdivaegk kleaadlyif gfplawfgvp ailkgwferv

121 figefaytya amydkgpfrs kkaylsitta asgsmyslag ihgdmnyilw piqsgilhfc

Submit Clear Reset

- remove non 'ACDEFGHIKLMNPQRSTVWY' characters
- replace removed characters with nothing  $\sim$

 $\bullet$  don't change the case of remaining characters  $\sim$ 

\*This page requires JavaScript. See browser compatibility. \*You can mirror this page or use it off-line.

Sun 14 Jun 00:36:59 2020 Valid XHTML 1.0; Valid CSS

Sequence Manipulation Suite - Pracovní - Microsoft Edge

about: blank

### **Filter Protein results**

>filtered protein sequence consisting of 274 residues. mvgrralivlahsertsfnyamkeaaaaalkkkqwevvesdlyamnfnpiisrkditgkl kdpanfqypaesvlaykeqhlspdivaeqkkleaadlvifqfplqwfqvpailkqwferv figefaytyaamydkgpfrskkavlsittggsgsmyslggihgdmnvilwpigsgilhfc qfqvlepqltysightpadariqileqwkkrleniwdetplyfapsslfdlnfqaqflmk kevqdeeknkkfqlsvqhhlqksiptdnqikark

new \

### **Sequence Manipulation Suite:**

### **SMS Protein Stats**

ormat Conv -Combine FASTA<br>-EMBL to FASTA

-EMBL Feature Extractor -EMBL Trans Extractor

Protein Stats returns the number of occurrences of each residue in the sequence you enter. Percentage totals are also given for each residue, and for certain groups of residues, allowing you to quickly compare the results

 $\Box$ 

⊕ 96%

 $\times$ 

lon

Paste the raw sequence or one or more FASTA sequences into the text area below. Input limit is 500000 characters

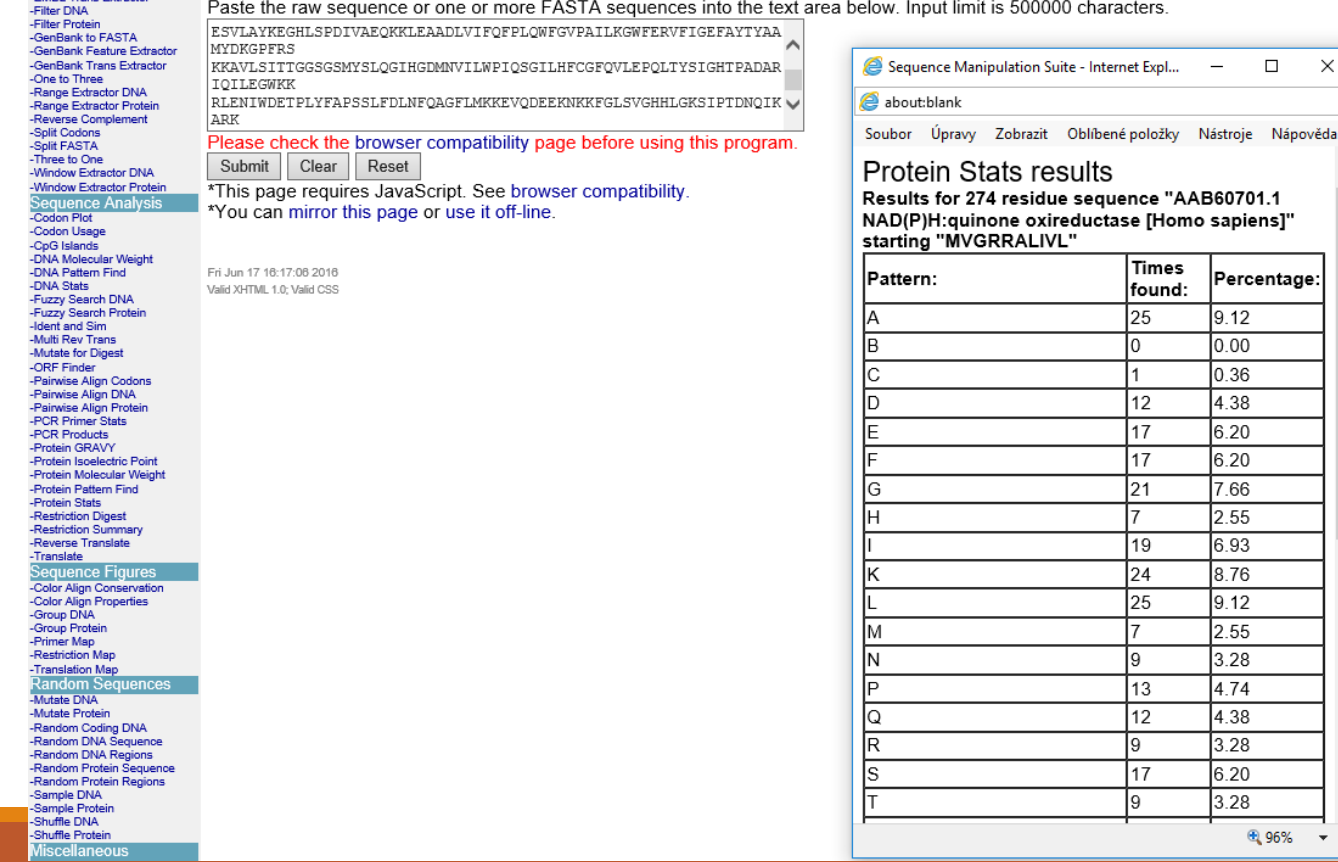

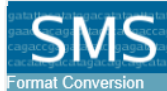

-Combine FASTA<br>-EMBL to FASTA

Rendon

EMBE to Hypery<br>-EMBL Feature Extractor<br>-EMBL Trans Extractor

### Sequence Manipulation Suite:

### **Protein Molecular Weight**

Protein Molecular Weight accepts one or more protein sequences and calculates molecular weight. You can append copies of commonly used epitopes and fusion proteins using the supplied list. Use Protein Molecular Weight when location of a protein of interest on a gel in relation to a set of protein standards.

Paste the raw sequence or one or more FASTA sequences into the text area below. Input limit is 200000 characters.

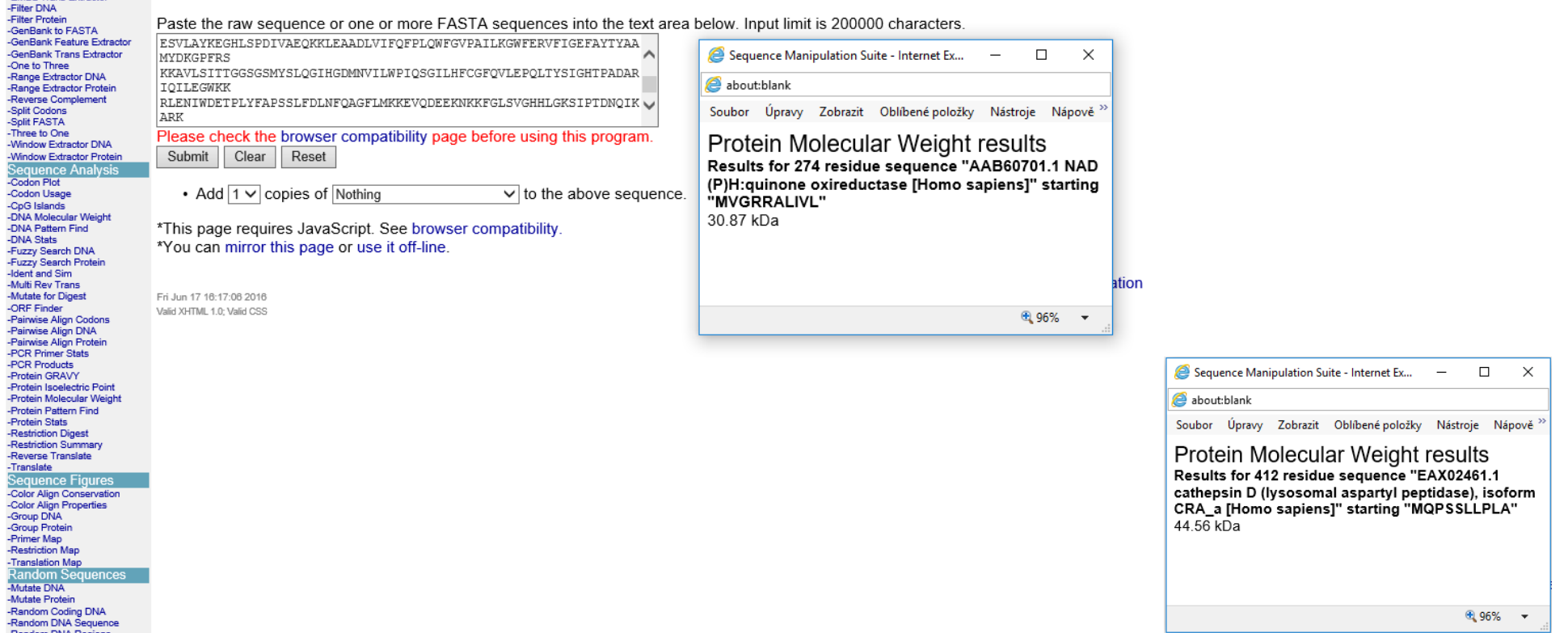

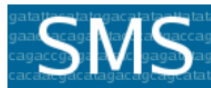

**Format Conversion** 

-GenBank Trans Extractor -One to Three -Range Extractor DNA -Range Extractor Protein -Reverse Complement -Split Codons

-Window Extractor DNA -Window Extractor Protein

**Sequence Analysis** -Codon Plot -Codon Usage

-Combine FASTA

-FMBI to FASTA -EMBL Feature Extractor -EMBL Trans Extractor

-Filter DNA -Filter Protein -GenBank to FASTA

-Split FASTA

-Three to One

-CpG Islands -DNA Molecular Weight -DNA Pattern Find

-DNA Stats -Fuzzy Search DNA -Fuzzy Search Protein

**Jdent and Sim** 

-Multi Rev Trans -Mutate for Digest -ORF Finder

-Pairwise Alian Codons -Pairwise Align DNA

-Pairwise Align Protein

-PCR Primer Stats -PCR Products -Protein GRAVY -Protein Isoelectric Point -Protein Molecular Weight -Protein Pattern Find -Protein Stats -Restriction Digest -Restriction Summary -Reverse Translate -Translate **Sequence Figures** 

### **Sequence Manipulation Suite:**

### **Range Extractor Protein**

Range Extractor Protein accepts a protein sequence along with a set of positions or ranges. The residues corresponding to the positions or ranges are returned, either as a single new sequence, a set of FASTA records, as uppercase text, or as lowercase text. Use Range Extractor Protein to obtain subsequences using position information.

Paste a raw sequence or one or more FASTA sequences into the text area below. Input limit is 500,000,000 characters.

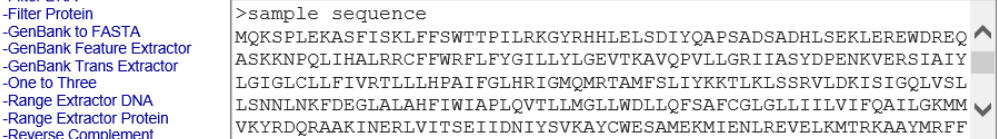

Enter the residue positions or ranges to be extracted. Use ".." to represent a range, and use a comma to separate entries. The words 'start', 'end', 'center', and 'length' can be used in place of digits, to represent the beginning, end, middle, and length of the sequence. Arithmetic expressions can be included in the ranges. For example, to obtain the last three residues of a sequence. the range '(end - 2). end' can be used. To obtain the 30 bases on either side of the center residue along with the center residue, the ranges '(center - 30). (center - 1), center, (center + 1). (center + 30)' can be used.

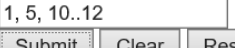

Supmit | Clear | Reset

• Sequence segments should be returned as a new sequence  $\vee$ 

\*This page requires JavaScript. See browser compatibility. \*You can mirror this page or use it off-line.

new window I home I citation

Mon Nov 6 02:56:29 2017 Valid XHTML 1.0: Valid CSS

### Try SMS suite

### Analyze your sequence - how many cysteins are in your sequence?

HW2

3) Extract peptide from 10. - 50. amino acid.

4) Count the molecular weight of this (short) peptide.

5) How many cysteins are in your (whole) sequence?

## "Protein bioinformatics II"

**Retrieving protein sequences from databases** 

**Computing amino-acids compositions, molecular weight, isoelectric point, and other parameters** 

**Prediction of proteases cutting**

…

Predicting elements of protein secondary structure, domains

Predicting 3-D structure and the domain organization of proteins

Finding all proteins that share a similar sequence and Classifying proteins into families

Finding evolutionary relationships between proteins, drawing proteins' family trees

Computing the optimal alignment between two or more protein sequences

**protease** = enzyme that catalyzes proteolysis (*e.g.* digestion)

Examples: **trypsin -** digestive enzyme, present in duodenum)

- cleaves sequence "behind" K(lysin) or R (arginin)

- **proteinase K**  commonly used in molecular biology to digest protein and remove contamination from preparations of nucleic acid.
	- cleaves ubiquitously
- **enterokinase** activation of zymogens (precursors of digestive enzymes like trysinogen)
	- specific cleavage site (Asp-Asp-Asp-Asp-Lys)

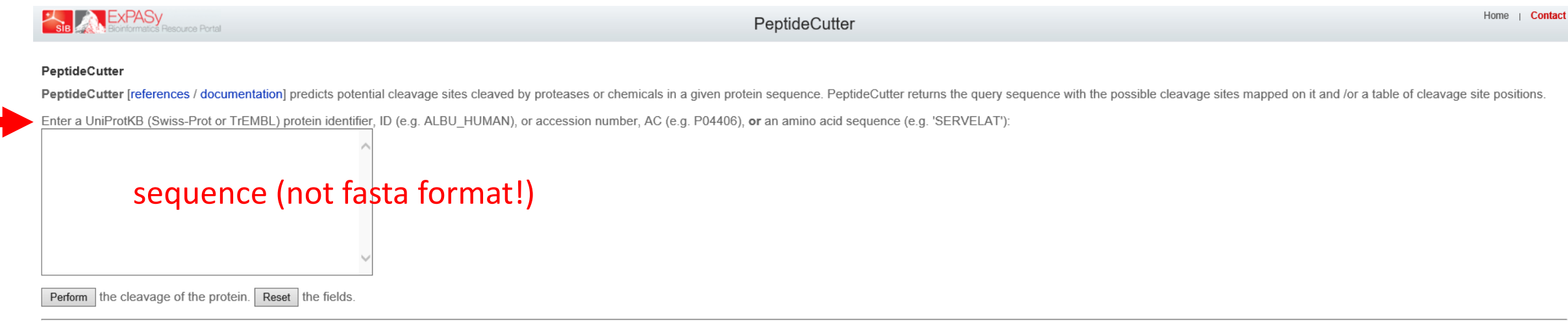

### Please, select

lall available enzymes and chemicals

 $\circlearrowright$  only the following selection of **enzymes and chemicals** 

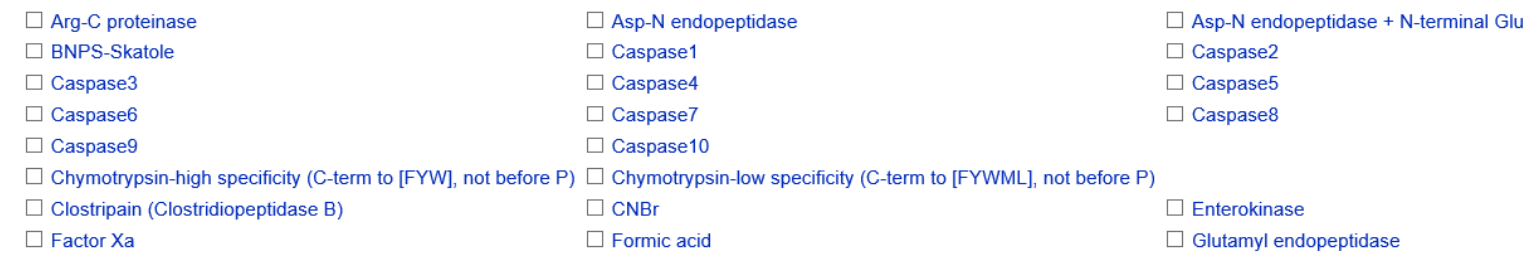

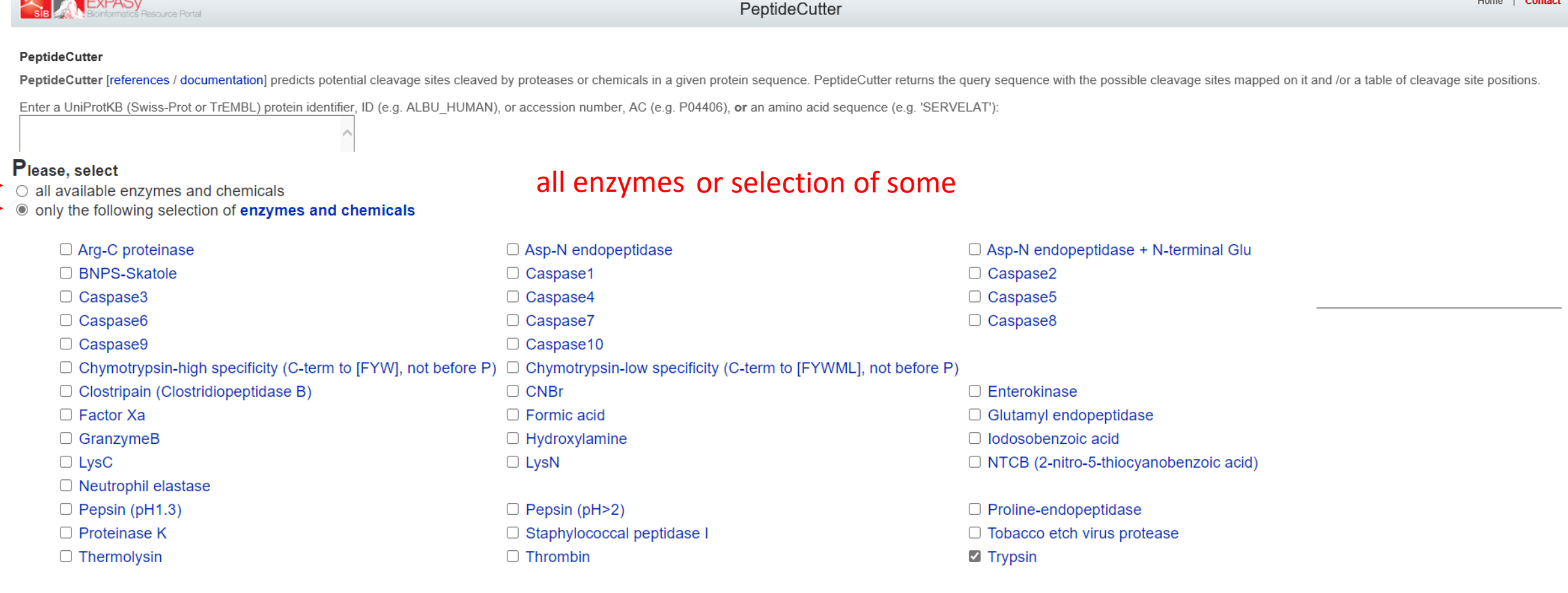

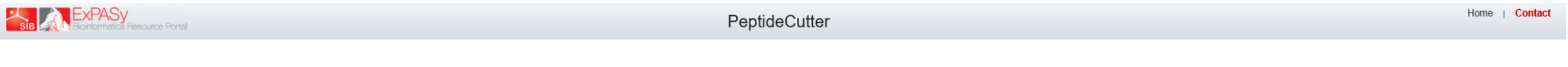

Error

Fasta format provided (only raw format processed).

sequence (not fasta format!)

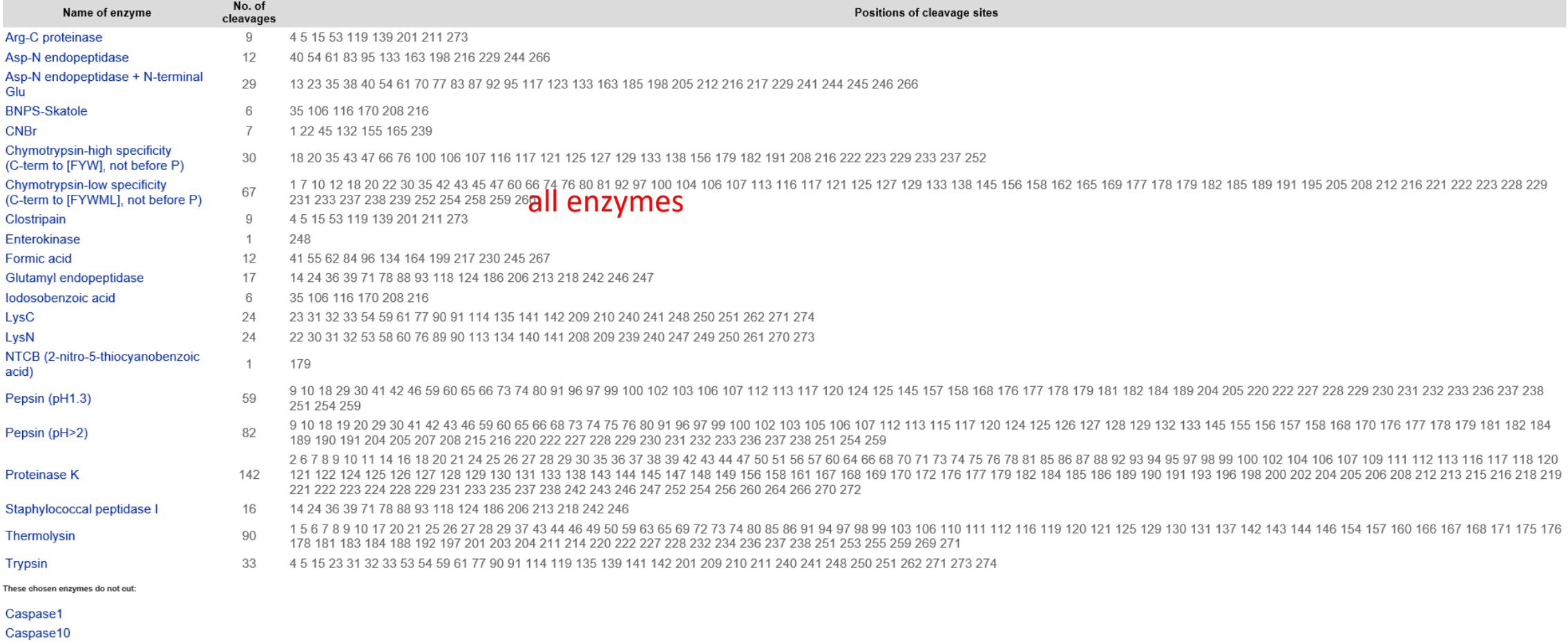

The enzyme(s) that you have chosen:

• Trypsin

You have chosen to display all possible cleaving enzymes.

These enzymes cleave the sequence:

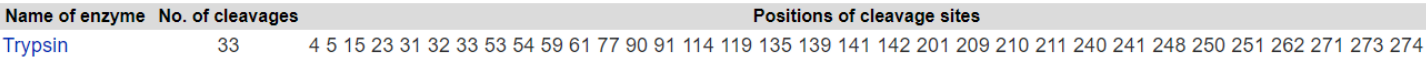

These are the cleavage sites of the chosen enzymes and chemicals mapped onto the entered protein sequence:

• You have chosen a block size of 60 for the map.

### or selection of some

- . Please note that the cleavage occurs at the right side (C-terminal direction) of the marked amino acid.
- You have the possibility to display the results of a single enzyme by mouseclicking on the respective enzyme name in the map.

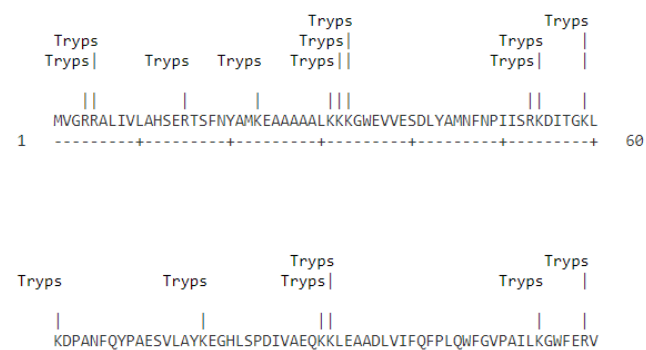

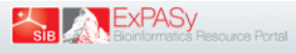

PeptideCutter

Home | Contact

### PeptideCutter

PeptideCutter Ireferences / documentation] predicts potential cleavage sites cleaved by proteases or chemicals in a given protein sequence. PeptideCutter returns the guery sequence with the possible cleavage sites mapped o

Enter a UniProtKB (Swiss-Prot or TrEMBL) protein identifier, ID (e.g. ALBU HUMAN), or accession number, AC (e.g. P04406), or an amino acid sequence (e.g. 'SERVELAT'):

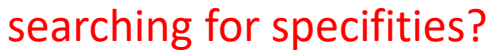

Perform the cleavage of the protein. Reset the fields.

### Please, select

- lall available enzymes and chemicals
- $\circlearrowright$  only the following selection of **enzymes and chemicals**

### Please indicate the way you would like the cleavage sites to be displayed

All Map of cleavage sites. Please select the number of amino acid within one block:  $\boxed{60 \vee}$ ☑ Table of sites, sorted alphabetically by enzyme and chemical name  $\Box$  Table of sites, sorted sequentially by amino acid number

### Please indicate which enzymes to include in the display

All enzymes and chemicals  $\circ$  Enzymes and chemicals cleaving exactly 1 times  $\circ$  Enzymes and chemicals cleaving at least times, and at most times

[\*] NOTE: Proline-endopeptidase was reported to cleave only substrates whose sequences do not exceed 30 amino acids. An unusual beta-propeller domain requlates proteolysis: see Fulop et al., 1998 You have chosen to display only those enzymes that cleave exactly 1 times. However, the following enzymes also cleave but not with the selected frequency: Staphylococcal peptidase I, Pepsin (pH1.3), Glutamyl endopeptidase, CNBr, Pepsin (pH>2), Asp-N endopeptidase, Asp-N endopeptidase + N-terminal Glu, Formic acid, Iodosobenzoic acid, Arg-C proteinase, Thermolysin, Trypsin, C Chymotrypsin-high specificity (C-term to IFYWI, not before P). Chymotrypsin-low specificity (C-term to IFYWMLI, not before P). LysC. BNPS-Skatole, LysN.

### These enzymes cleave the sequence:

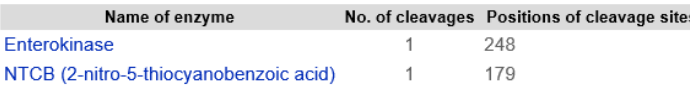

### At these positions the following enzymes cleave:

. Please note that the size of the peptides are calculated as if all chosen enzymes were present during digestion. If you want to obtain the size of the peptides resulting from the cleavage of only one enzyme, please, dese

. Please be aware of the fact that the present version of the PeptideCutter program does not take into consideration any kind of modification neither of the protein sequence nor of modifications evoked by the cleavage. Mas of the occurring amino acid residues, and giving peptide masses as [M]. If you want to select different parameters, we recommend to use PeptideMass.

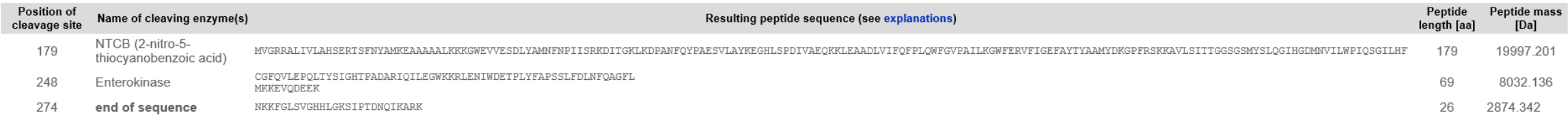

### These are the cleavage sites of the chosen enzymes and chemicals mapped onto the entered protein sequence:

. You have chosen a block size of 60 for the map.

. Please note that the cleavage occurs at the **right side** (C-terminal direction) of the marked amino acid.

. You have the possibility to display the results of a single enzyme by mouseclicking on the respective enzyme name in the map.

MVGRRALIVLAHSERTSFNYAMKEAAAAALKKKGWEVVESDLYAMNFNPIISRKDITGKL

-60

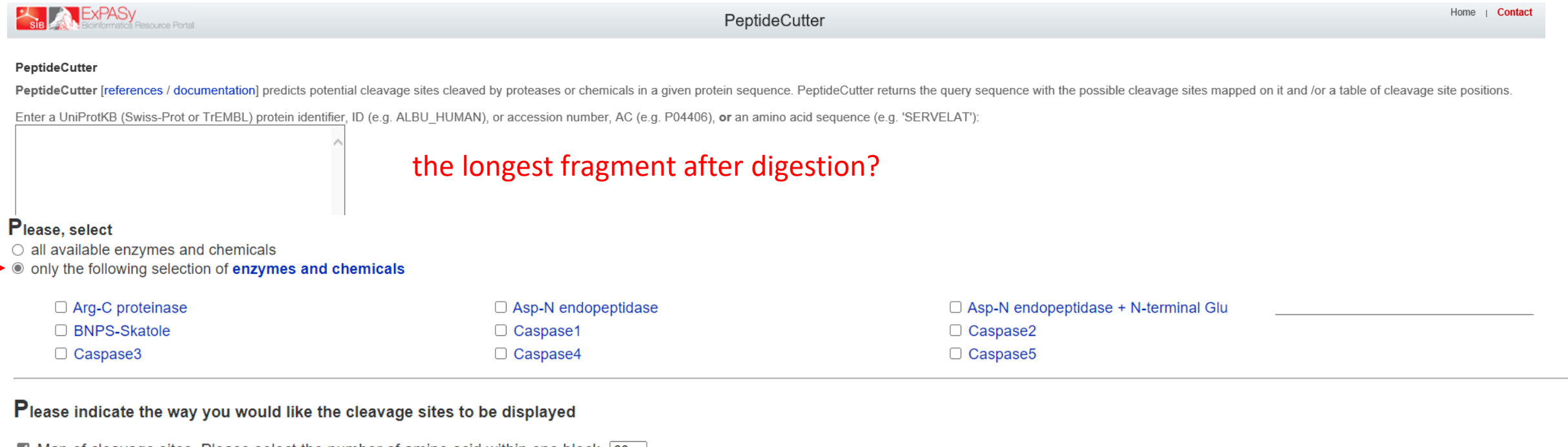

 $\boxtimes$  Map of cleavage sites. Please select the number of amino acid within one block:  $\mid$  60  $\sim$   $\mid$ 7 Table of sites, sorted alphabetically by enzyme and chemical name a Table of sites, sorted sequentially by amino acid number

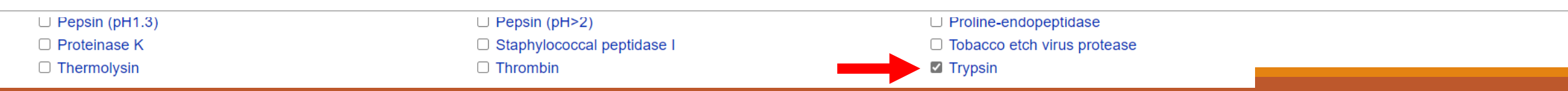

### Name of enzyme No. of cleavages Positions of cleavage sites 4 5 15 23 31 32 33 53 54 59 61 77 90 91 114 119 135 139 141 142 201 209 210 211 240 241 248 250 251 262 271 273 274 33 **Trypsin**

### At these positions the following enzymes cleave:

. Please note that the size of the peptides are calculated as if all chosen enzymes were present during digestion. If you want to obtain the size of the peptides resulting from the cleavage of only one enzyme, please, dese

. Please be aware of the fact that the present version of the PeptideCutter program does not take into consideration any kind of modification neither of the protein sequence nor of modifications evoked by the cleavage. Mas of the occurring amino acid residues, and giving peptide masses as [M]. If you want to select different parameters, we recommend to use PeptideMass.

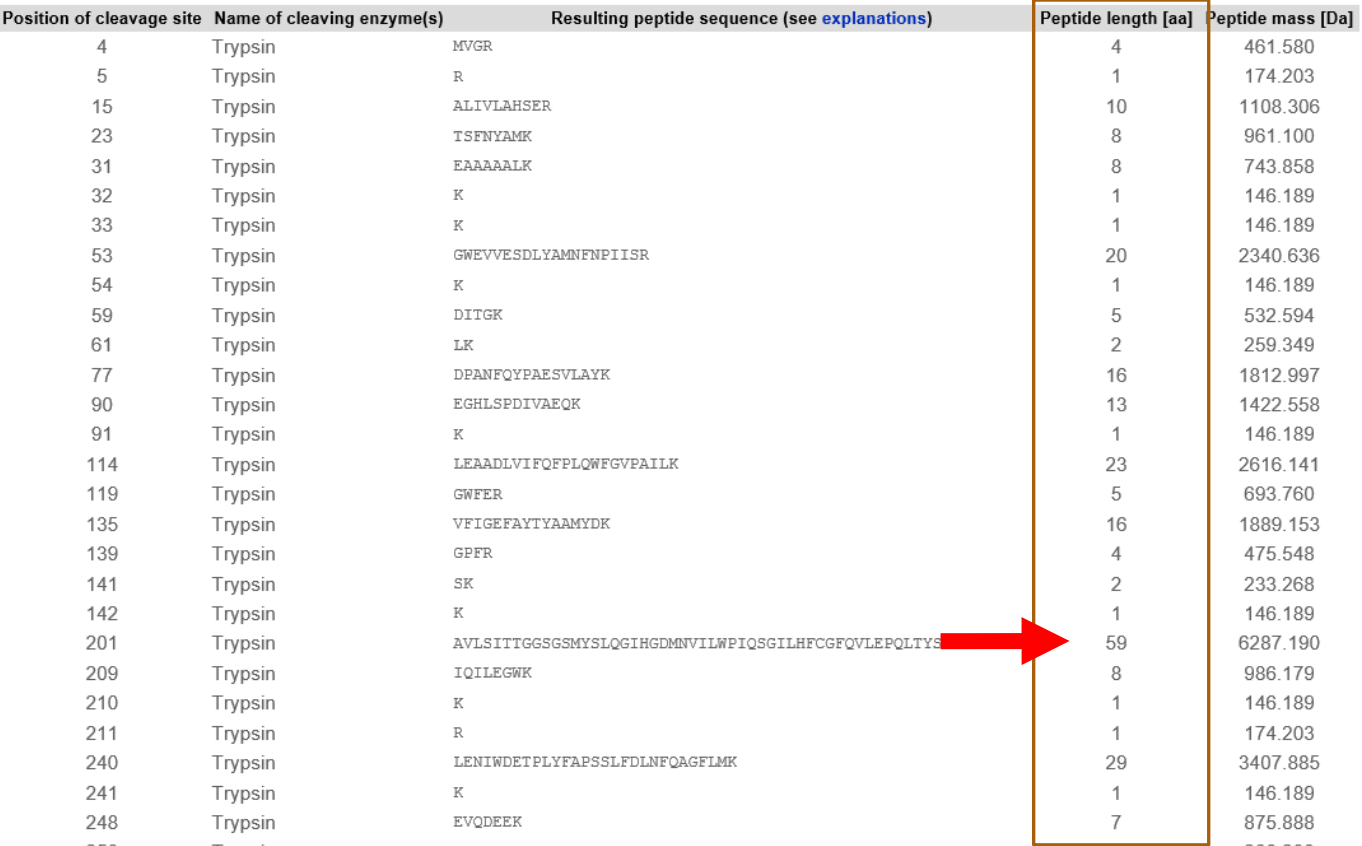

### Try PeptideCutter

### Analyze your sequence

How many times is your sequence cut by trypsin (HW3)

Is there any enzyme that cuts just once?

How long is the longest product after trypsin digest?

## "Protein bioinformatics I"

### **Retrieving protein sequences from databases**

**Computing amino-acids compositions, molecular weight, isoelectric point, and other parameters** 

### **Prediction of proteases cutting**

…

Predicting elements of protein secondary structure, domains

Predicting 3-D structure and the domain organization of proteins

Finding all proteins that share a similar sequence and Classifying proteins into families

Finding evolutionary relationships between proteins, drawing proteins' family trees

Computing the optimal alignment between two or more protein sequences

## Homework 2

1) find both (Uniprot/NCBI) accession numbers for reference sequence (isoform 1)

- 2) download your sequence in FASTA format
- 3) Extract peptide form positions 10 to 50
- 4) Predict molecular weight of this peptide
- 5) How many cysteins are in your sequence?

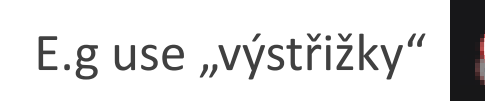

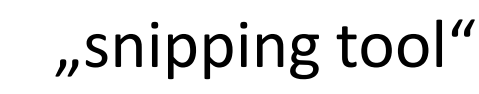

 $\triangleright$  Compile in "one note" (or word, or pdf)

### Homework 2: examples

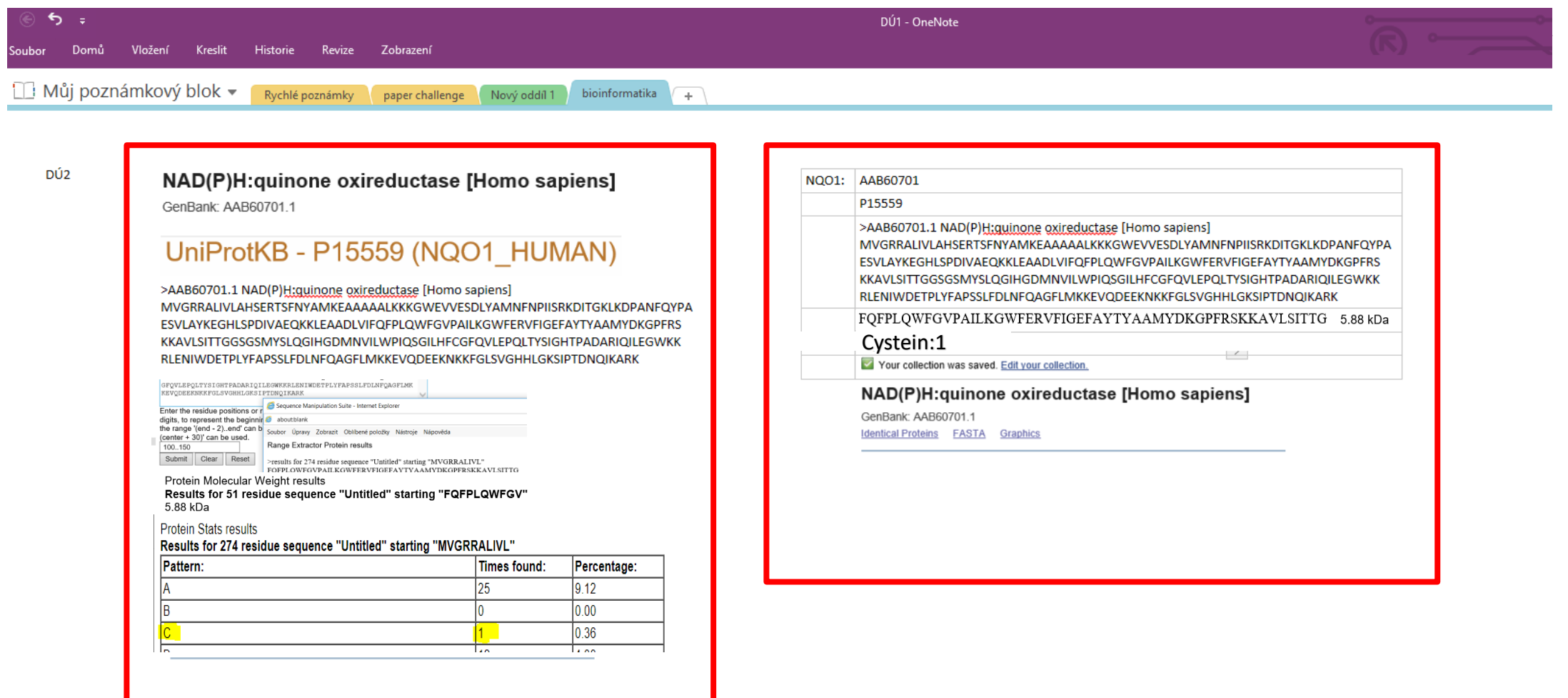